QUICK START GUIDE • KURZANLEITUNG • GUIDE DE MISE EN ROUTE RAPIDE • SNELSTARTGIDS GUÍA DE INICIO RÁPIDO • GUIDA RAPIDA • PRZEWODNIK SZYBKIEGO STARTU КРАТКОЕ РУКОВОДСТВО ПОЛЬЗОВАТЕЛЯ • 快速入门指南 • **빠른 시작 가이드**

ENGLISH • DEUTSCH • FRANÇAIS • NEDERLANDS • ESPAÑOL • ITALIANO • POLSKI • **РУССКИЙ** • 中文 • **한국어**

# unriqute

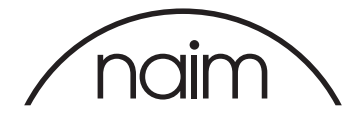

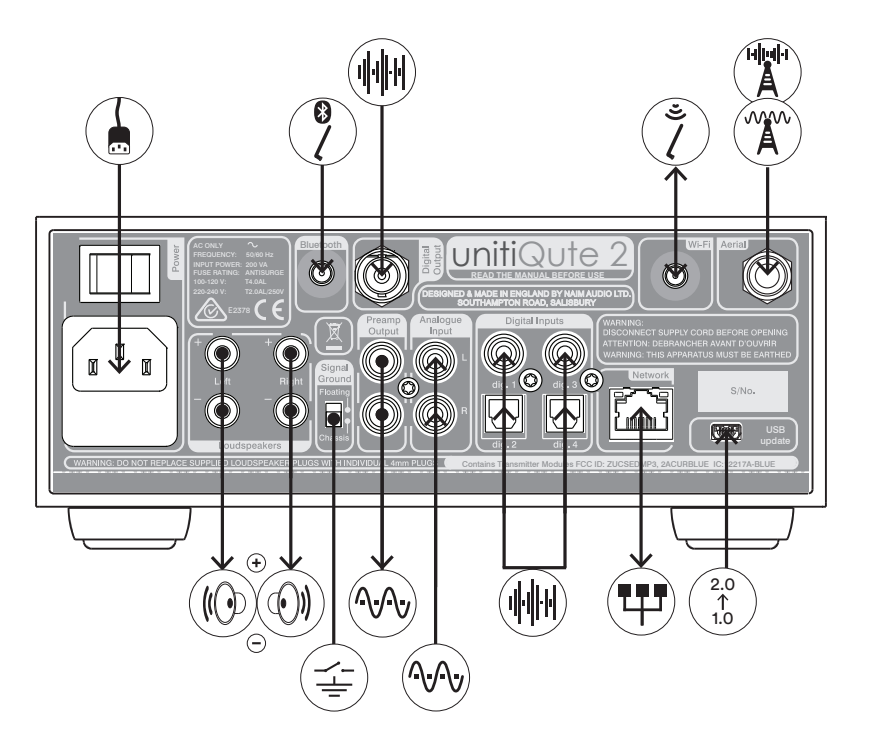

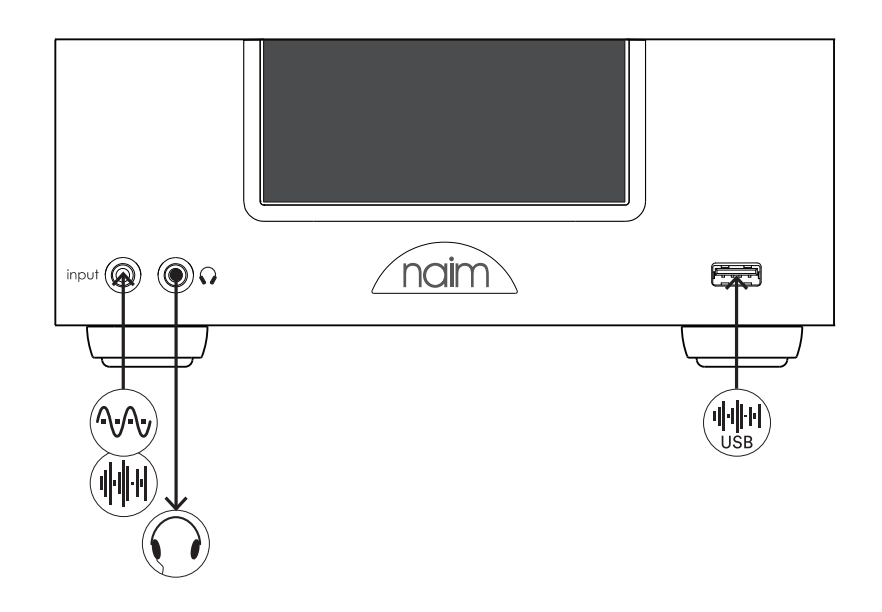

# UnitiQute 2

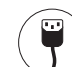

IEC mains supply Gerätestecker Netzstrom Alimentation secteur CEI IEC netvoeding Suministro de red IEC Alimentazione IEC Zasilanie sieciowe IEC Питающая сеть в соответствии с IEC IEC 电源 IEC 전원

Signal Ground Switch Masseschalter

Interrupteur masse signal Ardingsschakelaar Interruptor puesta a tierra de señal Interruttore di terra del segnale Przełącznik sygnału uziemienia Сигнальный переключатель заземления 信号接地开关 신호 접지 스위치

Wi-Fi aerial WLAN-Antenne Antenne Wi-Fi Wifi-antenne Antena Wi-Fi Antenna wi-fi Antena Wi-Fi Антенна для W-Fi Wi-Fi 天线 Wi-Fi 안테나

Bluetooth® aerial Bluetooth-Antenne Antenne Bluetooth Bluetooth-antenne Antena Bluetooth Antenna Bluetooth Antena Bluetooth Антенна для Bluetooth Bluetooth 天线 Bluetooth 안테나

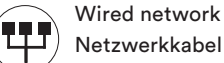

2.0 1.0

 $^{\prime}$   $\wedge$   $\wedge$ 

Netzwerkkabel Réseau filaire Bedraad netwerk Red cableada Rete cablata Sieć przewodowa Проводная сеть 有线网络 유선 네트워크

Firmware Upgrade socket Firmware-Upgrade-Buchse Socket de mise à jour logicielle Aansluiting voor firmware-upgrade Toma de actualización del firmware Presa per l'upgrade del firmware Gniazdo aktualizacji oprogramowania Модификация интерфейсаобеспечения 固件升级接口 펌웨어 업그레이드 단자

Analogue signal Analogsignal Signal analogique Analoog signaal Señal analógica Segnale analogico Sygnał analogowy Аналоговый сигнал 模拟信号 아날로그 신호

S/PDIF digital audio signal Digitalsignal S/PDIF Signal audio numérique S/PDIF S/PDIF digitaal audiosignaal Señal de audio digital S/PDIF Segnale audio digitale S/PDIF S/PDIF cyfrowy sygnał audio Цифровой аудиосигнал S/PDIF S/PDIF 数字音频信号 S/PDIF 디지털 오디오 신호

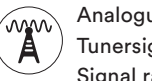

Analogue radio signal (FM) Tunersignal analog (UKW) Signal radio analogique (FM) Analoog radiosignaal (FM) Señal de radio analógica (FM) Segnale radio analogico (FM) Analogowy sygnał radiowy (FM) Аналоговый радио (FM) 模拟广播信号 (FM) 아날로그 라디오 신호 (FM)

Digital radio signal (DAB) Tunersignal digital (DAB) Signal radio numérique (DAB) Digitaal radiosignaal (DAB) Señal de radio digital (DAB) Segnale radio digitale (DAB) Cyfrowy sygnał radiowy (DAB) Цифровое радио (DAB) 数字广播信号 (DAB) 디지털 라디오 신호 (DAB)

USB digital audio data USB-Audiodaten Données audio numérique USB USB digitale audiodata Datos de audio digitales USB Audio digitale USB dati USB cyfrowe dane audio USB цифровые аудиоданные USB 数字音频数据 USB 디지털 오디오 데이터

Headphones Kopfhörer Écouteurs Hoofdtelefoon Auriculares Cuffia Słuchawki Наушники 耳机 헤드폰

何曲

**USB** 

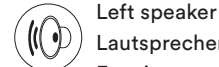

Lautsprecher links Enceinte gauche Linkerluidspreker Altavoz izquierdo Diffusore sinistro Lewy głośnik Левый динамик 左扬声器 왼쪽 스피커

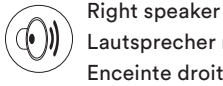

Lautsprecher rechts Enceinte droite Rechterluidspreker Altavoz derecho Diffusore destro Prawy głośnik Правый динамик 右扬声器 오른쪽 스피커

# UnitiQute 2 • English

1. Installing and Connecting

- 1.1 Stand your UnitiQute 2 on an appropriate, stable surface. Make sure it is well ventilated.
- 1.2 Check that the mains voltage specified on the UnitiQute 2 rear panel is appropriate for your country. Connect to the mains using the supplied cable but do not switch on until all other connections have been made.
- 1.3 Identify the rear panel Signal Ground Switch and select the chassis option unless your UnitiQute 2 is connected in a hi-fi system incorporating another earthed source component (all Naim CD players, for example), or mains hum is audible through the speakers when it is switched on.
- 1.4 Connect the speakers to the UnitiQute 2 speaker sockets. Ensure that the positive and negative orientation at both ends of the cable is the same for both channels. Your Naim retailer will be able to supply appropriate speaker cables if required.
- 1.5 In order to use the DAB/FM tuner a suitable aerial must be connected to the DAB/FM aerial socket.
- 1.6 If a subwoofer or external power amplifier is to be used, connect its signal cable to the UnitiQute 2 preamp output socket. Your Naim retailer will be able to supply an appropriate cable if required.
- 1.7 To play audio from internet radio stations, UPnP™ servers, Spotify® Connect, or other Naim streamer units the UnitiQute 2 must be connected to the internet via a network router. Either connect the UnitiQute 2 network socket to your network router using an Ethernet cable, or connect the supplied Wi-Fi antenna to the rear panel Wi-Fi aerial socket.
- 1.8 For UnitiQute 2 to play audio from Bluetooth® streaming devices, the supplied Bluetooth antenna must be attached to the rear panel Bluetooth aerial socket.
- 1.9 If your UnitiQute 2 is to play audio files stored on a USB storage device, such as an iOS device or a memory stick, connect it, using an appropriate cable if necessary, to the front panel USB socket.
- 1.10 If any external audio sources are to be used with your UnitiQute 2, connect them using the appropriate cables to one or more of the rear panel analogue or digital inputs.

### 2. Switching On and Getting Started

- 2.1 Once all connections have been made, switch on your UnitiQute 2 using its rear panel on/off switch. The UnitiQute 2 will display a welcome screen and select its Analogue input or, if it has been previously used, the last input selected.
- 2.2 For initial setup purposes your UnitiQute 2 is best controlled from its remote handset. Use the navigation  $(4 \times)$  keys to select inputs or menu items and the ok/list key to confirm selections. To return to a previous menu use the left (4) key.
- 2.3 The UnitiQute 2 interface language can be changed. Enter Setup Mode and select Language.

Note 1.7 & 1.8: UnitiQute 2 is supplied with both Wi-Fi and Bluetooth aerials. Each aerial must be fitted to the correct rear panel aerial socket. The Bluetooth aerial is the shorter one of the two.

Note 1.9: Most UMS (Universal Mass Storage) USB devices are compatible with the UnitiQute 2 USB audio input. Such devices might include portable digital music players, smart-phones, tablet computers, USB memory sticks and memory card readers. Non UMS USB devices such as older MP3 players may be connected to the UnitiQute 2 front panel input using a 3.5mm stereo jack cable from their headphone sockets.

Note 2.1: If your UnitiQute 2 is left unused it will switch to displaying the time after two minutes. This delay time can be adjusted via the setup menus. If the clock is not set it will display "No Time".

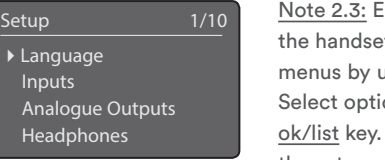

Inter Setup Mode by pressing et setup ( $\bigtriangledown$ ) key. Navigate setup using the navigation ( $\blacktriangle\blacktriangledown\blacktriangle\blacktriangle\blacktriangle\blacktriangledown\blacktriangle\blacktriangledown\blacktriangledown\blacktriangle\blacktriangle\blacktriangledown$ ions by pressing the Leave Setup Mode by pressing the setup or exit key.

Note: Full UnitiQute 2 installation and operational information can be found in the Reference Manual available at: www.naimaudio.com

- 2.4 If a subwoofer or external power amplifier is to be used, the UnitiQute 2 preamp output must be configured. Enter Setup Mode and select Speakers followed by Type. Select Large if no subwoofer or external power amplifier is to be used. Select Small if a subwoofer or external power amplifier is to be used in combination with restricted bandwidth speakers connected to the UnitiQute 2 speaker outputs. Select None if no speakers are to be connected to the UnitiQute 2 speaker outputs.
- 2.5 UnitiQute 2 is configured when shipped to connect to wired TCP/IP home networks automatically. However, if your UnitiQute 2 has been previously used and its network configuration altered, or your router requires nonstandard settings, it may not be able to do so. Refer to the Reference Manual if this appears to be the case.

If a wireless network connection is to be used, your UnitiQute 2 will require configuration to join the network. Enter Setup Mode and select the Network Settings option to configure the UnitiQute 2 wireless settings.

2.6 To adjust the UnitiQute 2 volume, either touch the front panel logo or use the handset volume keys.

#### 3. Selecting Inputs

- 3.1 UnitiQute 2 inputs can be selected using the handset navigation ( $\blacktriangle\blacktriangledown$ ) keys or one of the handset input selection keys.
- 3.2 Pressing one of the handset input selection keys either selects a single input or scrolls through a group of inputs. For example, pressing the radio key scrolls through a group comprising the FM, DAB and iRadio inputs. To modify the key assignments enter Setup Mode and select Handset Buttons.
- 3.3 When UnitiQute 2 is connected to a network with high speed internet access it will automatically download a list of available internet radio stations. When the iRadio input is subsequently selected, a menu will be displayed that lists all the available stations. Use the handset navigation ( $\rightarrow \rightarrow$  ) and ok/list keys to browse the list and select stations.
- 3.4 UnitiQute 2 can play Spotify® streams via the Spotify® Connect facility incorporated in some Spotify® player apps. When in receipt of a Spotify® stream, the UnitiQute 2 will automatically select its Spotify® input. Once Spotify® playback is established, it can be controlled using the Spotify® app, the Naim app or the UnitiQute 2 handset or front panel controls.
- 3.5 UnitiQute 2 can play audio streams over a Bluetooth wireless connection from appropriately equipped playback devices. UnitiQute 2 is configured by default to require "pairing" with a Bluetooth streaming device before it can play a Bluetooth audio stream. To pair a UnitiQute 2 with a Bluetooth device select the Bluetooth input and press the handset play/pause key ( ). The UnitiQute 2 will become available for pairing in the Bluetooth device setup menu. Once successfully paired with the Bluetooth device, the UnitiQute 2 will be available to the audio apps on the device. UnitiQute 2 will switch automatically to its Bluetooth input when in receipt of a Bluetooth stream. The UnitiQute 2 Bluetooth input setup menu offers further Bluetooth configuration options including "open" pairing.
- 3.6 When an iOS or other USB memory device is connected to the front panel USB socket and the USB input is selected, your UnitiQute 2 will display a menu structure that reflects the device. Use the handset navigation ( $\rightarrow \rightarrow 1$ ) and ok/list keys to browse and select content. Press the handset play/pause key ( $\blacksquare$ ) to play a file or the entire contents of a folder, album or playlist.

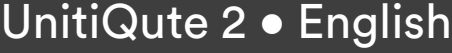

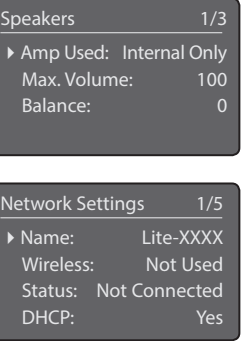

Note 3: The Naim app, available from the iTunes App Store and Google Play Store, enables wireless touch screen control from iOS and Android devices.

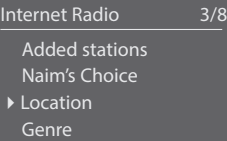

Bluetooth 1/5 4Enabled: Yes Name: Bluetooth

Discovery: Lite BT XX..

Input Trim: 0

Note 3.4: The default UnitiQute 2 network name (Lite-XXXX) incorporates the last four characters of the unit's MAC address. The full MAC address is listed in the Network Settings menu.

Note 3.5: The default UnitiQute 2 Bluetooth name (Lite BT XXXX) incorporates the last four characters of the unit's MAC address.

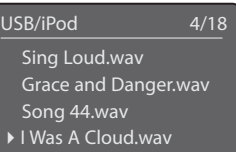

# UnitiQute 2 • English

- 3.7 When the UnitiQute 2 UPnP™ input is selected, a list of available UPnP™ servers on the network will be displayed. Use the handset navigation ( $\blacktriangle$   $\blacktriangleright$  4) and ok/list keys to browse and select server content. Press the handset play/pause key  $(\blacktriangleright\parallel)$  to play the selected item.
- 3.8 The DAB tuner must search for stations before it can be used. Select the DAB input and press the handset ok/list key to begin the search. When the search is complete the first station will be played. Further stations can be selected by pressing the handset previous  $(\blacktriangle)$  or next  $(\blacktriangleright)$  keys.
- 3.9 To use the FM tuner, select the FM input and press the handset previous ( $\blacktriangleleft$ ) or next ( $\blacktriangleright$ ) keys. The tuner will search for stations and stop each time one is found (providing the opportunity to save the station as a preset). To recommence the search press the previous ( $\blacktriangleleft$ ) or next ( $\blacktriangleright$ ) key again. Station information and scrolling text will be displayed if it is broadcast by the station.
- 3.10 Up to 40 FM, DAB and iRadio stations can be stored as presets. To save the current station as a preset, press the handset store key. Pressing the handset preset key will display a list of stored presets covering the three tuner modes. Use the handset navigation ( $\blacktriangle \blacktriangleright$ ) and ok/list keys to browse and select presets.
- 3.11 When the DAB, FM, iRadio, UPnP™ and iPod/USB inputs are selected the handset info (1) key can be used to display supplementary information about the input or currently playing media.

#### 4. Using List Mode and Controlling Playback

- 4.1 Pressing the handset ok/list key will switch the UnitiQute 2 into List Mode and display a list of the available items for the currently selected input. To scroll up and down lists and select items use the handset navigation ( $\rightarrow \rightarrow 1$ ) and ok/list keys. To return to normal display press the exit key. In many long item lists the handset numeric keys can be used to jump through the list alphabetically.
- 4.2 An item can be selected for playback from List Mode by navigating to the item and selecting it by pressing ok/list or play. During playback from the iPod, USB, Spotify®, UPnP™ and Bluetooth inputs, the handset transport keys ( $\blacksquare$ ) and he used to control play/pause, previous, next or stop functions.

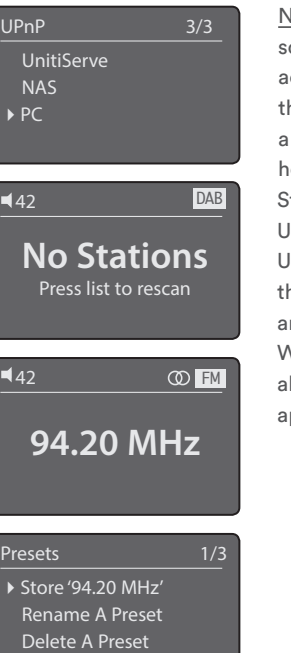

Note 3.7: UPnP™ servers incorporate software that enables the UnitiQute 2 to ccess and play their stored audio over he network. A UPnP™ server might be a Naim UnitiServe hard disk player or a ome computer. Some Network Attached torage (NAS) drives also incorporate a UPnP™ application. A variety of third party UPnP™ server applications are available hat are compatible with both Windows nd OS X operating systems, however Windows Media™ Player version 11 or bove incorporates a built in UPnP™ server application.

Note 4.1: Exceptions to the normal list mode behaviour are the FM radio, Spotify®, Bluetooth, Multiroom and external inputs. When the FM input is selected, pressing the list button or ok/list key will display a mono selection option. When the Spotify®, Bluetooth, Multiroom or any external inputs are selected the front panel list button and handset ok/list key have no function.

# UnitiQute 2 • Deutsch

#### 1. Installieren und Anschließen

- 1.1 Stellen Sie den UnitiQute 2 auf eine stabile Unterlage und achten Sie darauf, dass er ausreichend belüftet ist.
- 1.2 Vergewissern Sie sich, dass die an der Rückseite des UnitiQute 2 angegebene Netzspannung mit der in Ihrem Land üblichen Netzspannung übereinstimmt. Verbinden Sie den UnitiQute 2 über das mitgelieferte Netzkabel mit dem Stromnetz; schalten Sie das Gerät jedoch erst ein, wenn alle anderen benötigten Kabel angeschlossen sind.
- 1.3 Stellen Sie den Masseschalter auf Chassis, es sei denn, der UnitiQute 2 ist Teil einer Hifi-Anlage, an die bereits ein geerdetes Quellgerät (z.B. ein Naim-CD-Spieler) angeschlossen ist, oder es ist nach dem Einschalten ein Brummen über die Lautsprecher zu hören.
- 1.4 Schließen Sie die Lautsprecher an die Lautsprecherausgänge des UnitiQute 2 an. Achten Sie darauf, dass Sie die Lautsprecher richtig gepolt anschließen (Minuspol Ausgang an Minuspol Lautsprecher, Pluspol Ausgang an Pluspol Lautsprecher). Geeignete Lautsprecherkabel erhalten Sie von Ihrem Naim-Händler.
- 1.5 Wenn Sie den UKW/DAB-Tuner des UnitiQute 2 verwenden wollen, schließen Sie eine geeignete Antenne an die UKW/DAB-Antennenbuchse des Geräts an.
- 1.6 Wenn Sie einen Subwoofer oder eine externe Endstufe verwenden wollen, schließen Sie das Signalkabel des Geräts an den Vorstufenausgang des UnitiQute 2 an. Ein geeignetes Kabel erhalten Sie von Ihrem Naim-Händler.
- 1.7 Damit der UnitiQute 2 Musik von einem Webradiosender, einem UPnP™-Server, einem anderen Naim-Netzwerkplayer oder über Spotify® Connect abspielen kann, muss er über einen Router eine Verbindung zum Internet herstellen können. Verbinden Sie dazu die Netzwerkbuchse des UnitiQute 2 über ein Netzwerkkabel mit Ihrem Router oder bringen Sie die mitgelieferte WLAN-Antenne an der rückwärtigen WLAN-Antennenbuchse an.
- 1.8 Wenn der UnitiQute 2 Musik von einem Bluetooth®-Gerät abspielen soll, bringen Sie die mitgelieferte Bluetooth-Antenne an der rückwärtigen Bluetooth-Antennenbuchse an.
- 1.9 Wenn der UnitiQute 2 Musik von einem USB-Speichergerät (beispielsweise einem iOS-Gerät oder einem USB-Stick) abspielen soll, verbinden Sie das Gerät über ein geeignetes Kabel mit dem frontseitigen USB-Anschluss.
- 1.10 Wenn Sie zusätzliche Quellgeräte verwenden wollen, schließen Sie diese mit geeigneten Kabeln an die rückwärtigen Analogbzw. Digitaleingänge an.

### 2. Einschalten und erste Schritte

- 2.1 Wenn Sie alle benötigten Kabel in die entsprechenden Buchsen gesteckt haben, betätigen Sie den Netzschalter an der Rückseite des UnitiQute 2. Der UnitiQute 2 zeigt daraufhin im Display eine Begrüßungsseite an und schaltet auf den Eingang "Analog" (oder, wenn das Gerät bereits benutzt wurde, den zuletzt gewählten Eingang).
- 2.2 Zum erstmaligen Konfigurieren des UnitiQute 2 empfiehlt es sich, die Fernbedienung zu verwenden. Mit den Tasten  $\blacktriangle$  und  $\blacktriangledown$ können Sie Eingänge wählen und in den Menüs navigieren, mit ok/list eine Auswahl bestätigen. Mit der Taste 4 kehren Sie zum vorherigen Menü zurück.
- 2.3 Sie können die Menüsprache des UnitiQute 2 ändern. Starten Sie dazu den Setup-Modus und wählen Sie Language (Sprache).

Hinweis 1.7 und 1.8: Im Lieferumfang des UnitiQute 2 ist sowohl eine WLAN- als auch eine Bluetooth-Antenne enthalten, die an den entsprechenden rückwärtigen Buchsen angebracht werden müssen. Die kürzere der beiden Antennen ist die Bluetooth-Antenne.

Hinweis: Weitere Informationen zu Installation und Bedienung finden Sie in der ausführlichen Bedienungsanleitung unter www.naimaudio.com.

Hinweis 1.9: Der USB-Eingang des UnitiQute 2 ist mit den meisten USB-Speichergeräten kompatibel. Dazu gehören beispielsweise tragbare digitale Musikplayer, Smartphones, Tablets, USB-Sticks und Kartenlesegeräte. Nichtkompatible Geräte, beispielsweise ältere MP3- Player, können über den Kopfhörerausgang des Geräts und ein geeignetes Stereokabel (mit 3,5-mm-Steckern) an den Fronteingang des UnitiQute 2 angeschlossen werden.

Hinweis 2.1: Wenn der UnitiQute 2 zwei Minuten lang nicht benutzt wird, schaltet das Display auf die Anzeige der Uhrzeit um. Dieses Zeitintervall kann in den Setup-Menüs geändert werden. Wenn keine Uhrzeit eingestellt ist, zeigt das Display "Keine Uhrzeit" an.

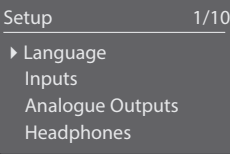

Hinweis 2.3: Um den Setup-Modus zu starten, drücken Sie die Fernbedienungstaste L. Mit den Tasten  $\rightarrow$ .  $\rightarrow$  und  $\rightarrow$  können Sie in den Menüs navigieren, mit der Taste ok/list eine Auswahl bestätigen. Um den Setup-Modus zu beenden, drücken Sie erneut *b* oder exit.

# UnitiQute 2 • Deutsch

- 2.4 Wenn ein Subwoofer oder eine externe Endstufe angeschlossen ist, muss der Vorstufenausgang des UnitiQute 2 entsprechend konfiguriert werden. Starten Sie dazu den Setup-Modus und wählen Sie Lautsprecher und dann Typ. Wenn kein Subwoofer und keine externe Endstufe verwendet wird, wählen Sie Groß. Wenn ein Subwoofer oder eine externe Endstufe verwendet wird und bandbreitenbegrenzte (kleine) Lautsprecher am UnitiQute 2 angeschlossen sind, wählen Sie Klein. Wenn keine Lautsprecher am UnitiQute 2 angeschlossen sind, wählen Sie Keine.
- 2.5 Bei Auslieferung ist der UnitiQute 2 so konfiguriert, dass er über ein Netzwerkkabel automatisch eine Netzwerkverbindung herstellt. Falls Ihr UnitiQute 2 jedoch bereits benutzt und seine Netzwerkeinstellungen geändert wurden (oder Ihr Router spezielle Konfigurationseinstellungen voraussetzt), stellt er unter Umständen keine Verbindung her. Weitere Informationen finden sie in der ausführlichen Bedienungsanleitung.

Wenn der UnitiQute 2 in ein WLAN-Netzwerk eingebunden werden soll, muss er entsprechend konfiguriert werden. Starten Sie dazu den Setup-Modus und wählen Sie Netzwerkeinstellungen, um die WLAN-Einstellungen des UnitiQute 2 zu konfigurieren.

2.6 Die Lautstärke des UnitiQute 2 lässt sich über das berührungsempfindliche Logo an der Gerätefront oder mit den Fernbedienungstasten regeln.

#### 3. Eingänge wählen

- 3.1 Um einen anderen Eingang zu wählen, drücken Sie die Fernbedienungstasten  $\triangle$  oder  $\blacktriangledown$  oder eine der Eingangstasten an der Fernbedienung.
- 3.2 Die Eingangstasten an der Fernbedienung wählen entweder einen einzigen Eingang oder durchlaufen mehrere Eingänge. Die Taste radio zum Beispiel durchläuft die Eingänge "UKW", "DAB" und "Webradio". Um die Eingangstasten neu zu belegen, starten Sie den Setup-Modus und wählen Sie "Fernbedienungstasten".
- 3.3 Wenn der UnitiQute 2 mit dem Internet verbunden ist, lädt er automatisch eine Liste aller verfügbaren Webradiosender herunter. Wenn danach der Eingang "Webradio" gewählt wird, zeigt das Gerät diese Liste an. Mit den Fernbedienungstasten  $\leftrightarrow$ ,  $\leftrightarrow$  4 und ok/list können Sie in der Liste navigieren und Sender wählen.
- 3.4 Über die in manchen Spotify®-Apps integrierte Spotify®-Connect-Funktion kann der UnitiQute 2 Spotify®-Streams wiedergeben. Bei Empfang eines Spotify®-Streams wird dieser automatisch als Quelle gewählt. Die Wiedergabe kann dann über die Spotify®- App, die Naim-App, die Fernbedienung oder die Fronttasten gesteuert werden.
- 3.5 Über eine Bluetooth-Funkverbindung kann der UnitiQute 2 von einem entsprechend ausgestatteten Gerät Audiostreams wiedergeben. Bei Auslieferung ist der UnitiQute 2 so konfiguriert, dass er mit dem Bluetooth-Gerät gekoppelt werden muss, bevor er dessen Bluetooth-Stream wiedergeben kann. Wählen Sie zum Koppeln der beiden Geräte den Bluetooth-Eingang des UnitiQute 2 aus und drücken Sie die Play/Pause-Taste der Fernbedienung ( $\blacktriangleright$ ); der UnitiQute 2 kann dann in den Einstellungen des Bluetooth-Geräts zum Koppeln ausgewählt werden. Nach dem Koppeln steht der UnitiQute 2 den Audio-Apps bzw. -Programmen des Bluetooth-Geräts zur Verfügung. Bei Empfang eines Bluetooth-Streams wird dieser automatisch als Quelle gewählt. Das UnitiQute 2-Menü zum Konfigurieren des Bluetooth-Eingangs bietet unter anderem die Option, das Produkt für alle Bluetooth-Geräte in Reichweite verfügbar zu machen (Einstellung "Sichtbar").

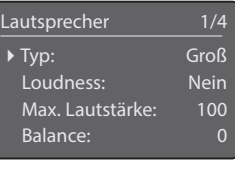

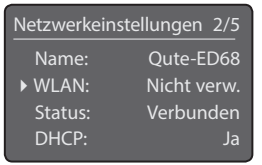

Hinweis 3: Die im iTunes App Store und Google Play Store erhältliche Naim-App ermöglicht es, den UnitiQute 2 über den Touchscreen eines iOS- bzw. Android-Geräts zu bedienen.

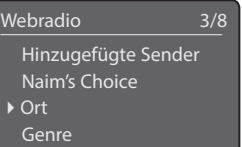

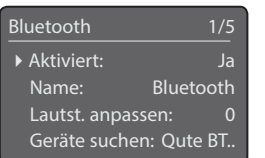

Hinweis 3.4: Der voreingestellte Name des UnitiQute 2 im Netzwerk (Qute-XXXX) beinhaltet die letzten vier Zeichen der MAC-Adresse des Geräts. Sie finden die MAC-Adresse im Menü "Netzwerkeinstellungen".

Hinweis 3.5: Der voreingestellte Bluetooth-Name des UnitiQute 2 (Qute BT XXXX) beinhaltet die letzten vier Zeichen der MAC-Adresse des Geräts.

- 3.6 Wenn ein iOS- oder ein sonstiges USB-Speichergerät mit der frontseitigen USB-Buchse verbunden ist und der Eingang "USB/ iPod" gewählt wird, zeigt das Display des UnitiQute 2 die Ordnerstruktur des Geräts an. Mit den Fernbedienungstasten  $\rightarrow$ ,  $\rightarrow$ , 3 und ok/list können Sie Inhalte auswählen. Drücken Sie die Play/Pause-Taste der Fernbedienung ( ), um ausgewählte Inhalte abzuspielen.
- 3.7 Wenn der Eingang UPnP™ gewählt wird, zeigt der UnitiQute 2 eine Liste aller im Netzwerk verfügbaren UPnP™-Server an. Mit den Fernbedienungstasten  $\blacktriangle$ ,  $\blacktriangleright$ , 4 und ok/list können Sie Inhalte auswählen. Drücken Sie die Play/Pause-Taste der Fernbedienung ( $||$ ), um ausgewählte Inhalte abzuspielen.
- 3.8 Bevor der DAB-Tuner des UnitiQute 2 genutzt werden kann, muss ein Sendersuchlauf durchgeführt werden. Wählen Sie dazu den Eingang DAB und drücken Sie die Fernbedienungstaste ok/list. Wenn der Suchlauf abgeschlossen ist, spielt der UnitiQute 2 den zuerst gefundenen DAB-Sender ab. Weitere Sender können mit den Fernbedienungstasten <a>International angewählt werden.
- 3.9 Um den UKW-Tuner des UnitiQute 2 zu verwenden, wählen Sie den Eingang UKW und starten Sie mit der Fernbedienungstaste oder einen Sendersuchlauf. Der Suchlauf stoppt, sobald ein Sender gefunden ist (der Sender kann dann als Preset gespeichert werden). Um den Suchlauf fortzusetzen, drücken Sie wieder | oder | .Der UnitiQute 2 zeigt Senderinformationen und Radiotext an, sofern diese übertragen werden.
- 3.10 Der UnitiQute 2 kann bis zu 40 Webradio-, DAB- und UKW-Sender als Preset abspeichern. Um einen ausgewählten Sender als Preset zu speichern, drücken Sie die Fernbedienungstaste store. Um eine Liste der gespeicherten Presets anzuzeigen, drücken Sie die Fernbedienungstaste preset. Mit den Fernbedienungstasten  $\blacktriangle$ ,  $\blacktriangledown$  und ok/list können Sie Presets auswählen.
- 3.11 Wenn der Eingang "Webradio", "UPnP", "DAB", "UKW" oder "USB/iPod" gewählt ist, lassen sich mithilfe der Infotaste (1) zusätzliche Informationen zum Eingang oder zum Programmmaterial anzeigen.

### 4. Listenmodus und Steuerung der Wiedergabe

- 4.1 Mit der Fernbedienungstaste ok/list lässt sich der Listenmodus des UnitiQute 2 starten. In diesem Modus zeigt das Display die Inhalte an, die über den gewählten Eingang zur Verfügung stehen. Mit den Tasten ▲, ▼, 4 und ok/list können Sie in der Liste navigieren und Einträge auswählen. Um den Listenmodus zu beenden, drücken Sie exit. In langen Listen können Sie mithilfe der Zifferntasten an der Fernbedienung zu bestimmten Anfangsbuchstaben springen.
- 4.2 Um im Listenmodus die Wiedergabe von Inhalten zu starten, wählen Sie den entsprechenden Listeneintrag aus und drücken Sie ok/list oder play. Bei den Eingängen "Spotify®", "Bluetooth", "USB/iPod" und "UPnP" lässt sich die Wiedergabe mit den Fernbedienungstasten M, K, Mund (Play/Pause, zurück, vor, Stop) steuern.

# UnitiQute 2 • Deutsch

USB/iPod 4/18 Sing Loud.wav Grace and Danger.wav Song 44.wav I Was A Cloud.wav

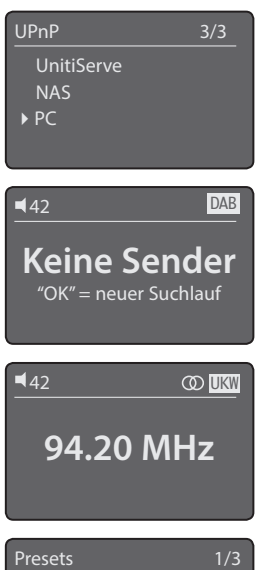

4 '94.20 MHz' speichern Preset umbenennen Preset löschen

Hinweis 3.7: UPnP™-Server nutzen eine spezielle Software, um es Netzwerkplayern wie dem UnitiQute 2 zu ermöglichen, auf dem Server gespeicherte Audiodateien über das Netzwerk abzuspielen. Als UPnP™- Server kommen häufig Musikserver wie der UnitiServe von Naim oder Computer zum Einsatz. Auch viele NAS-Systeme (Netzwerkfestplatten) können als UPnP™- Server fungieren. Der Windows Media™ Player (Version 11 oder höher) verfügt über eine UPnP™-Server-Funktion. Weitere Windows- und OS-X-kompatible UPnP™- Software ist von Drittanbietern erhältlich. <sup>42</sup>

Hinweis 4.1: Ausnahmen hinsichtlich der Bedienung im Listenmodus bilden die Eingänge "UKW", "Spotify", "Bluetooth" und "Multiroom" sowie externe Eingänge. Wenn der Eingang "UKW" gewählt ist und die Taste ok/list gedrückt wird, zeigt das Display die Mono-Option an. Wenn der Eingang "Spotify", "Bluetooth", "Multiroom" oder ein externer Eingang gewählt ist, hat die Taste ok/list keine Funktion.

# UnitiQute 2 • Français

#### 1. Installation et connexion

- 1.1 Posez votre UnitiQute 2 sur une surface adaptée et stable. L'air doit pouvoir circuler librement autour de l'appareil.
- 1.2 Vérifiez que l'alimentation secteur de votre pays correspond aux spécifications électriques indiquées sur le panneau arrière du lecteur UnitiQute 2. Branchez le lecteur à l'alimentation secteur avec le câble fourni mais ne l'allumez pas avant d'avoir effectué les autres branchements.
- 1.3 Repérez le commutateur de retour commun du panneau arrière et sélectionnez l'option châssis, à moins que votre lecteur UnitiQute 2 ne soit raccordé à un système hi-fi doté d'un autre composant source relié à la terre (c'est notamment le cas des lecteurs de CD Naim) ou que les enceintes sous tension grésillent.
- 1.4 Raccordez les enceintes aux prises d'enceintes du lecteur UnitiQute 2. Veillez à ce que les orientations positive et négative aux deux extrémités du câble soient identiques pour les deux canaux. Votre revendeur Naim vous fournira les câbles d'enceinte qui conviennent en cas de besoin.
- 1.5 Pour utiliser le tuner DAB/FM du lecteur, une antenne adéquate doit être connectée à la prise antenne DAB/FM.
- 1.6 Pour utiliser un caisson de graves ou un amplificateur de puissance externe, branchez leur câble signal à la prise de sortie de préampli du lecteur UnitiQute 2. Votre revendeur Naim peut vous fournir le câble qui convient en cas de besoin.
- 1.7 Pour écouter des stations de radio sur Internet, serveurs UPnP™, Spotify® Connect ou d'autres sources de streaming Naim, vous devrez connecter le lecteur UnitiQute 2 à l'Internet par le biais d'un routeur. Connectez la prise réseau du lecteur UnitiQute 2 à votre routeur à l'aide d'un câble Ethernet ou branchez l'antenne Wi-Fi fournie à la prise d'antenne Wi-Fi du panneau arrière.
- 1.8 L'antenne Bluetooth fournie doit être branchée dans la prise d'antenne du panneau arrière, pour que le lecteur UnitiQute 2 retransmette les contenus audio de terminaux de streaming Bluetooth®.
- 1.9 Pour lire des fichiers audio stockés sur un périphérique de stockage USB comme un terminal iOS ou une clé USB avec le lecteur UnitiQute 2, raccordez-le à l'aide du câble qui convient si nécessaire, à la prise USB de la façade du lecteur.
- 1.10 Pour utiliser des sources audio externes avec votre lecteur UnitiQute 2, raccordez-les à l'aide des câbles qui conviennent aux entrées analogiques ou numériques du panneau arrière.

#### 2. Mise sous tension et prise en main

- 2.1 Après avoir effectué tous les branchements, allumez votre UnitiQute2 avec l'interrupteur marche/arrêt du panneau arrière. L'UnitiQute2 affiche un écran de bienvenue et sélectionne l'entrée Analogique ou, s'il a déjà été utilisé, la dernière entrée sélectionnée.
- 2.2 Nous vous recommandons d'utiliser la télécommande de votre UnitiQute 2 pour la configuration initiale. Utilisez la touche de navigation ( $\rightarrow$  ) pour sélectionner des entrées ou éléments de menu et la touche ok/list pour confirmer les sélections. Utilisez la touche gauche (3) pour revenir à un menu précédent.
- 2.3 L'interface UnitiQute 2 propose plusieurs langues au choix. Accédez au mode Setup (Configuration) et sélectionnez la langue (Language) voulue.

Remarque : pour des informations complètes sur l'installation et le fonctionnement de votre UnitiQute 2, reportez-vous au Manuel de référence disponible sur : www.naimaudio.com

Remarque 1.7 et 1.8 : Le lecteur UnitiQute 2 est livré avec une antenne Wi-Fi et une antenne Bluetooth. Chacune d'entre elles doit être raccordée à la prise d'antenne du panneau arrière qui convient. L'antenne Bluetooth est la plus courte des deux antennes fournies.

Remarque 1.9 : la plupart des périphériques de stockage de masse (UMS) USB sont compatibles avec l'entrée audio USB du lecteur UnitiQute 2. Il peut s'agir de lecteurs portables de fichiers audionumériques, de smartphones, d'ordinateurs tablettes, de clés USB et de lecteurs de cartes mémoire. Les périphériques USB non UMS comme les lecteurs MP3 moins récents, peuvent être raccordés à la façade du lecteur UnitiQute 2 au moyen du câble jack stéréo 3,5 mm de leur prise de casque.

Remarque 2.1 : en cas d'inactivité de plus de deux minutes, le lecteur UnitiQute 2 affiche l'heure. Ce délai de veille peut être réglé par le biais des menus de configuration. Si l'horloge n'a pas été mise à l'heure, le cadran affiche « Aucune heure ».

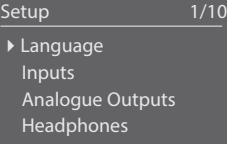

Remarque 2.3 : accédez au mode Réglages en appuyant sur la touche setup  $($ ) de la télécommande. Parcourez les options des menus de configuration à l'aide des touches de navigation ( $\blacktriangleright \blacktriangleright \blacktriangleleft$ ). Sélectionnez les options en appuyant sur la touche ok/list. Quittez le mode configuration en appuyant sur la touche setup ou sur exit.

- 2.4 Pour utiliser un caisson de graves ou un amplificateur de puissance externe, configurez la sortie préampli du UnitiQute2. Appuyez sur la touche de configuration Setup et sélectionnez Enceintes suivi de Type. Sélectionnez Grandes si vous n'utilisez ni un caisson de graves ni un amplificateur de puissance externe. Sélectionnez Petites pour utiliser un caisson de graves ou un amplificateur de puissance externe, conjointement avec des enceintes à largeur de bande restreinte raccordées aux sorties d'enceintes du UnitiQute2. Sélectionnez Aucune si vous n'envisagez pas de raccorder des enceintes aux sorties d'enceintes du UnitiQute2.
- 2.5 Le lecteur UnitiQute 2 est configuré d'usine pour se connecter automatiquement aux réseaux domestiques câblés TCP/ IP. Cependant si votre UnitiQute 2 a déjà été utilisé, si sa configuration réseau a été modifiée ou si votre routeur nécessite l'application de paramètres non standards, cette connexion automatique du lecteur risque de ne pas se produire. Le cas échéant, reportez-vous au Manuel de Référence.

Pour utiliser une connexion réseau sans fil, vous devrez configurer les capacités de connexion au réseau du lecteur UnitiQute 2. Accédez au mode Réglages et sélectionnez l'option Connexion réseau pour configurer les paramètres sans fil du lecteur UnitiQute 2.

2.6 Pour régler le volume du UnitiQute 2, touchez le logo en façade ou utilisez les touches volume de la télécommande.

#### 3. Sélection des entrées

- 3.1 Les entrées de l'UnitiQute 2 peuvent être sélectionnées en appuyant sur les touches de navigation ( $\rightarrow \rightarrow$ ) de la télécommande ou sur l'une des touches de sélection d'entrée de la télécommande.
- 3.2 Appuyer sur une des touches de sélection d'entrée de la télécommande permet de sélectionner une entrée unique ou de parcourir un groupe d'entrées. Par exemple, appuyer sur la touche radio fait défiler un groupe comprenant les entrées FM, DAB et iRadio. Pour modifier les commandes affectées aux touches, accédez au mode Réglages et sélectionnez Télécommande.
- 3.3 Lorsque le lecteur UnitiQute 2 est connecté à un réseau avec accès à l'Internet haut débit, il télécharge automatiquement la liste des stations de radio Internet disponibles. La sélection ultérieure de l'entrée iRadio affiche un menu contenant la liste des stations disponibles. Utilisez les touches de navigation ( $\rightarrow \rightarrow$  ) et ok/list de la télécommande pour parcourir la liste et sélectionner des stations.
- 3.4 UnitiQute 2 peut lire les flux Spotify® via la fonction Spotify Connect intégrée à certaines applications Spotify®. La réception par le lecteur UnitiQute 2 d'un flux Spotify® déclenche automatiquement la sélection de l'entrée Spotify®. Une fois la lecture Spotify® établie, elle peut être contrôlée à l'aide de l'application Spotify®, de l'application Naim, de la télécommande du lecteur UnitiQute 2 ou des commandes en façade.
- 3.5 Utilisé avec un périphérique de lecture compatible, le lecteur UnitiQute 2 lit les flux audio véhiculés par une connexion sans fil Bluetooth. Par défaut, UnitiQute 2 est configuré pour nécessiter une opération d'appairage avec un périphérique de flux véhiculés par Bluetooth avant de pouvoir lire les flux audio Bluetooth. Pour procéder à l'appairage du lecteur UnitiQute 2 avec un périphérique Bluetooth, sélectionnez l'entrée Bluetooth et appuyez sur la touche lecture/pause de la télécommande ( $\|\cdot\|$ ). Le lecteur UnitiQute 2 est alors prêt à l'appairage, par le biais du menu de configuration des périphériques Bluetooth. Après cet appairage, le lecteur UnitiQute 2 peut être utilisé par les applications audio du périphérique. UnitiQute 2 passe automatiquement à l'entrée Bluetooth en cas de réception d'un flux Bluetooth. Le menu de configuration d'entrée Bluetooth du lecteur UnitiQute 2 offre d'autres options de configuration Bluetooth, dont celle de l'appairage « ouvert ».

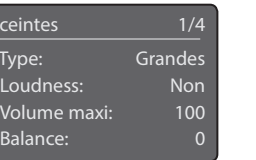

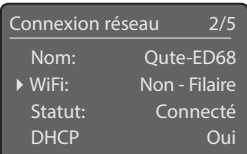

Ence  $\overline{\phantom{a}}$  Ty

Remarque 3 : l'application Naim téléchargeable sur l'App Store iTunes et sur Google Play Store permet d'utiliser un périphérique iOS ou Android comme un écran de commande sans fil tactile.

Radio Internet 3/8 Stations ajoutées Naim's Choice ▶ Localisation Genre

Bluetooth 1/5 4Activé: Oui Nom: Bluetooth Ajustement vol: 0 Nom BT: Oute BT XX..

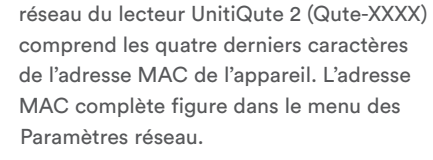

Remarque 3.4 : par défaut, le nom de

Remarque 3.5 : par défaut, le nom Bluetooth du lecteur UnitiQute 2 (Qute BT XXXX) comprend les quatre derniers caractères de l'adresse MAC de l'appareil.

# UnitiQute 2 • Français

# UnitiQute 2 • Français

- 3.6 Si l'entrée USB est sélectionnée quand un périphérique iOS ou une clé USB sont connectés à la prise USB de la façade du lecteur UnitiQute 2, il affiche une structure de menu reflétant le périphérique concerné. Utilisez les touches de navigation ( $\rightarrow \rightarrow$ ) et ok/list de la télécommande pour parcourir et sélectionner le contenu. Appuyez sur la touche Lecture/pause ( $||$ ) de la télécommande pour lire un fichier ou l'intégralité du contenu d'un dossier, d'un album ou d'une liste de lecture.
- 3.7 La sélection de l'entrée UnitiQute 2 UPnP™ affiche une liste des serveurs UPnP™ disponibles sur le réseau. Utilisez les touches de navigation ( $\rightarrow \rightarrow \rightarrow$ ) et ok/list de la télécommande pour parcourir et sélectionner le contenu du serveur. Appuyez sur la touche Lecture/pause ( $\blacksquare$ ) de la télécommande pour lire l'élément sélectionné.
- 3.8 Le syntoniseur DAB doit chercher des stations avant de pouvoir les retransmettre. Sélectionnez l'entrée DAB et appuyez sur la touche ok/list de la télécommande pour lancer la recherche. À la fin de la recherche, la première station s'affiche. D'autres stations peuvent être sélectionnées en appuyant sur les touches précédent ( $\blacktriangleleft$ ) ou suivant) ( $\blacktriangleright$ ) de la télécommande.
- 3.9 Pour utiliser le syntoniseur FM, sélectionnez l'entrée FM et appuyez sur les touches précédent ( $\blacktriangleleft$ ) ou suivant) ( $\blacktriangleright$ ) de la télécommande. Le syntoniseur cherche des stations et s'arrête à chaque station trouvée (vous offrant la possibilité de l'enregistrer en présélection). Pour recommencer la recherche, appuyez à nouveau sur les touches précédent ( $\blacktriangle$ ) ou suivant) ( $\blacktriangleright$ ). Les informations sur la station et les textes défilants diffusés par la station, le cas échéant, s'affichent automatiquement.
- 3.10 Le lecteur est doté d'une capacité maximale de mémorisation de 40 stations FM, DAB et iRadio. Appuyez sur la touche store de la télécommande pour enregistrer la station dans vos présélections. Appuyer sur la touche preset de la télécommande affiche la liste des présélections stockées pour les trois modes de syntonisation. Utilisez les touches de navigation ( $\rightarrow \rightarrow$ ) et ok/list pour parcourir et sélectionner les présélections.
- 3.11 Lorsque les entrées DAB, FM, iRadio, UPnP™ et iPod/USB sont sélectionnées, la touche info (1) de la télécommande permet d'afficher des détails supplémentaires sur l'entrée ou le support en cours de lecture.

#### 4. Utilisation du mode Liste et contrôle de la lecture

- 4.1 Appuyer sur le bouton ok/list de la télécommande fait passer l'UnitiQute 2 en mode liste et affiche la liste des éléments accessibles pour l'entrée active. Pour faire défiler les listes vers le haut, vers le bas et sélectionner des éléments, utilisez les touches de navigation ( $\rightarrow \rightarrow$ ) et ok/list. Pour revenir à l'affichage normal, appuyez sur la touche exit. Dans la plupart des listes longues, les touches numériques de la télécommande peuvent servir à parcourir la liste dans l'ordre alphabétique.
- 4.2 Pour sélectionner ou écouter un élément à partir du mode liste, naviguez vers l'élément et sélectionnez-le en appuyant sur ok/list ou lecture. Pendant la lecture des entrées iPod, USB, Spotify®, UPnP™ et Bluetooth, les touches de contrôle de transport ( ) de la télécommande peuvent servir à commander les fonctions lecture/pause, précédent, suivant ou arrêt.

#### USB/iPod 4/18 Sing Loud.wav Grace and Danger.wav Song 44.wav 4I Was A Cloud.wav

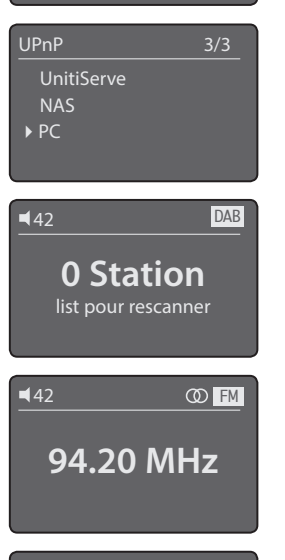

Presets 1/3 4Enregistrer '94.20 MHz' Renommer Présélection Supprimer Présélection

Remarque 3.7 : les serveurs UPnP™ sont dotés d'un logiciel qui permet au lecteur UnitiQute 2 d'accéder à leurs fichiers audio stockés sur le réseau et de les lire. Un lecteur à disque dur Naim UnitiServe ou un ordinateur familial peuvent servir de serveur UPnP™. Certains périphériques de stockage réseau NAS (Network Attached Storage) comportent également une application UPnP™. Diverses applications serveur UPnP™ tierces disponibles sont compatibles avec les systèmes d'exploitation sous Windows et OS X. La version 11 et au-delà de Windows Media™ Player est néanmoins dotée d'une application serveur UPnP™ intégrée.

Remarque 4.1 : ce comportement normal du mode liste ne s'applique pas aux entrées radio FM, Spotify®, Bluetooth, Multiroom et externes. Si le mode FM est sélectionné, appuyer sur le bouton list ou sur la touche ok/list affiche une option de sélection mono. Lorsque les entrées Spotify®, Bluetooth, Multiroom ou n'importe quelle autre entrée externe sont sélectionnées, le bouton liste de la façade du lecteur et la touche ok/list de la télécommande n'ont aucune fonction.

#### 1. Installeren en aansluiten

- 1.1 Plaats de UnitiQute 2 op een geschikt, stabiel oppervlak. Zorg dat het apparaat goed is geventileerd.
- 1.2 Controleer dat de netspanning zoals gespecificeerd op het achterpaneel van de UnitiQute 2 geschikt is voor uw land. Sluit het apparaat met de meegeleverde kabel op de netvoeding aan, maar schakel het pas in nadat alle andere aansluitingen zijn gemaakt.
- 1.3 Zoek de schakelaar Signal Ground op het achterpaneel en selecteer de optie chassis, tenzij de UnitiQute 2 is aangesloten op een hifisysteem met een andere geaarde broncomponent (alle cd-spelers van Naim, bijvoorbeeld) of er via de luidsprekers brom te horen is wanneer de UnitiQute 2 is ingeschakeld.
- 1.4 Sluit de luidsprekers aan op de luidsprekeraansluitingen van de UnitiQute 2. Let erop dat de positieve en negatieve aansluitrichting aan beide uiteinden van de kabel voor beide kanalen hetzelfde is. Uw Naim-leverancier kan u desgewenst de benodigde luidsprekerkabels leveren.
- 1.5 Om de DAB/FM-tuner te gebruiken, moet op de ingang voor de DAB/FM-antenne een geschikte antenne worden aangesloten.
- 1.6 Als u een subwoofer of externe eindversterker wilt gebruiken, dient u de signaalkabel op de voorversterkeruitgang van de UnitiQute 2 aan te sluiten. Uw Naim-leverancier kan u desgewenst de benodigde kabels leveren.
- 1.7 Om audio af te spelen van internetradiozenders, UPnP™-servers, Spotify® Connect of andere streamers van Naim, moet de UnitiQute 2 via een netwerkrouter verbinding maken met het internet. Sluit ofwel de netwerkaansluiting van de UnitiQute 2 met een Ethernetkabel op uw netwerkrouter aan, of steek de meegeleverde wifi-antenne in de ingang voor de wifi-antenne op het achterpaneel.
- 1.8 De UnitiQute 2 kan alleen audio van Bluetooth®-streamers afspelen als de meegeleverde Bluetooth-antenne is aangesloten op de ingang voor de Bluetooth-antenne op het achterpaneel.
- 1.9 Als de UnitiQute 2 audiobestanden moet afspelen die op een USB-apparaat zijn opgeslagen, zoals een iOS-apparaat of een geheugenstick, moet u het apparaat zo nodig met een geschikte kabel op de USB-ingang op het voorpaneel aansluiten.
- 1.10 Als er externe geluidsbronnen met de UnitiQute 2 moeten worden gebruikt, sluit u deze met de juiste kabels aan op een of meerdere analoge of digitale ingangen van het achterpaneel.

#### 2. Inschakelen en aan de slag

- 2.1 Wanneer u alle aansluitingen hebt gemaakt, schakelt u de UnitiQute 2 in met de aan/uit-schakelaar op het achterpaneel van het apparaat. De UnitiQute 2 toont een welkomstscherm en selecteert de analoge ingang, of als het apparaat eerder is gebruikt, de laatst geselecteerde ingang.
- 2.2 Wanneer u de eerste instellingen maakt, is het beter om de UnitiQute 2 via de afstandsbediening te bedienen. Gebruik de navigatietoetsen ( $\blacktriangleright\blacktriangleright$ ) om ingangen of menu-opties te selecteren en gebruik de toets ok/list om uw keuzes te bevestigen. Gebruik de pijl links (3) om terug te keren naar het vorige menu.
- 2.3 De interfacetaal van de UnitiQute 2 kan worden gewijzigd. Schakel over naar de instelmodus en selecteer Taal (Language).

Opmerking: Volledige informatie over het installeren en bedienen van de UnitiQute 2 vindt u in de referentiehandleiding op: www.naimaudio.com

Opmerking 1.7 en 1.8: De UnitiQute 2 wordt geleverd met zowel een wifials een Bluetooth-antenne. Elk van deze antennes heeft zijn eigen ingang op het achterpaneel. De Bluetooth-antenne is de kortere van de twee.

Opmerking 1.9: De meeste UMS (Universal Mass Storage) USB-apparaten zijn compatibel met de USB-audio-ingang van de UnitiQute 2. Voorbeelden van dergelijke apparaten zijn draagbare digitale muziekspelers, smartphones, tablets, USB-geheugensticks en geheugenkaartlezers. Apparaten die UMS USB niet ondersteunen, zoals oudere mp3-spelers, kunnen via hun hoofdtelefooncontact met een kabel met een 3,5 mm stereostekker op de ingang op het voorpaneel van de UnitiQute 2 worden aangesloten.

Opmerking 2.1: Als de UnitiQute 2 twee minuten lang niet wordt gebruikt, schakelt hij over naar de tijdweergave. U kunt deze automatische uitschakeltijd via de instelmenu's wijzigen. Als de klok niet is ingesteld, wordt 'Geen tijd' weergegeven.

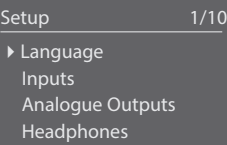

Opmerking 2.3: Druk op de afstandsbediening op ( $\blacktriangleright$ ) om over te schakelen naar de instelmodus. Gebruik de navigatietoetsen ( $\rightarrow \rightarrow \rightarrow$ ) om door de instelmenu's te bladeren. Gebruik de toets ok/list om opties te selecteren. U sluit de instelmodus af door de toets setup of exit in te drukken.

# UnitiQute 2 • Nederlands

- 2.4 Als een subwoofer of externe eindversterker moet worden gebruikt, moet de voorversterkeruitgang van de UnitiQute 2 worden geconfigureerd. Schakel over naar de instelmodus en selecteer Speakers gevolgd door Type. Selecteer Groot als u geen subwoofer of externe eindversterker wilt gebruiken. Selecteer Klein als een subwoofer of externe eindversterker moet worden gebruikt in combinatie met luidsprekers met beperkte bandbreedte die zijn aangesloten op de luidsprekeruitgangen van de UnitiQute 2. Selecteer Geen als er geen luidsprekers worden aangesloten op de luidsprekeruitgangen van de UnitiQute 2.
- 2.5 De UnitiQute 2 is vóór verzending geconfigureerd om automatisch verbinding met bedrade TCP/IP-thuisnetwerken te maken. Echter, als de UnitiQute 2 reeds eerder is gebruikt en de netwerkconfiguratie is gewijzigd, of als uw router ongebruikelijke instellingen nodig heeft, dan is dat wellicht niet mogelijk. In dat geval dient u de Referentiehandleiding te raadplegen.

Als een draadloze netwerkverbinding wordt gebruikt, moet de UnitiQute 2 geconfigureerd worden om verbinding met het netwerk te maken. Schakel over naar de instelmodus en selecteer de optie Netwerkinstellingen om de draadloze instellingen van de UnitiQute 2 te configureren.

2.6 Raak het logo op het voorpaneel aan of gebruik de volumetoetsen van de afstandsbediening om het volume van de UnitiQute 2 te regelen.

#### 3. Ingangen selecteren

- 3.1 De ingangen van de UnitiQute 2 kunnen worden geselecteerd met de navigatietoetsen (► ►) of een van de ingangskeuzetoetsen van de afstandsbediening.
- 3.2 Wanneer u op de afstandsbediening een van de ingangskeuzetoetsen indrukt, wordt ofwel één invoerbron gekozen of door een groep invoerbronnen gebladerd. Als u bijvoorbeeld op de toets radio drukt, wordt gebladerd door een groep bestaande uit FM, DAB en iRadio. Als u deze toewijzing wilt wijzigen, schakelt u over naar de instelmodus en selecteert u vervolgens de optie Toetsen Remote AB.
- 3.3 Wanneer de UnitiQute 2 is aangesloten op een netwerk met snelle internettoegang, downloadt hij automatisch een lijst van beschikbare internetradiozenders. Wanneer u dan de invoerbron iRadio selecteert, wordt er een menu weergegeven met een lijst van alle beschikbare zenders. Gebruik de navigatietoetsen ( $\rightarrow \rightarrow$ ) en ok/list van de afstandsbediening om door de lijst te bladeren en zenders te selecteren.
- 3.4 De UnitiQute 2 kan Spotify®-streams afspelen via de Spotify® Connect-functie die in sommige apps van Spotify®-spelers is ingebouwd. Wanneer een Spotify®-stream wordt ontvangen, selecteert de UnitiQute 2 automatisch zijn Spotify®-ingang. Wanneer muziek van Spotify® wordt afgespeeld, kunt u deze regelen via de Spotify®-app, de Naim-app of de afstandsbediening en het voorpaneel van de UnitiQute 2.
- 3.5 De UnitiQute 2 kan via een Bluetooth draadloze verbinding audio streams afspelen van afspeelapparaten die Bluetooth ondersteunen. De UnitiQute 2 is standaard geconfigureerd om een koppeling met een Bluetooth-streamer tot stand te brengen voordat hij een Bluetooth-audiostream kan afspelen. Om de UnitiQute 2 met een Bluetooth-apparaat te koppelen, selecteert u de Bluetooth-ingang en drukt u op de afstandsbediening op de toets afspelen/pauzeren ( $\blacksquare$ ). De UnitiQute 2 is beschikbaar om te koppelen in het instelmenu van het Bluetooth-apparaat. Wanneer de UnitiQute 2 is gekoppeld met het Bluetooth-apparaat, is hij beschikbaar voor de audio-apps op het apparaat. Wanneer de UnitiQute 2 een Bluetooth-stream ontvangt, schakelt hij automatisch over naar zijn Bluetooth-ingang. Het instelmenu voor de Bluetooth-ingang van de UnitiQute 2 biedt verdere Bluetooth-configuratiemogelijkheden, waaronder 'Open koppelen'.

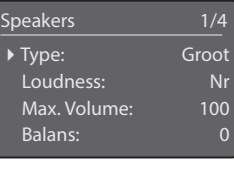

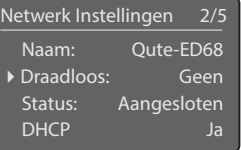

Opmerking 3: Met de Naim-app, die verkrijgbaar is in de iTunes App Store en Google Play Store, kan het apparaat draadloos worden bediend via het aanraakscherm van iOS- en Android-apparaten.

Internet Radio 3/8 Toegevoegde Zenders Naim's Choice 4Lokatie Genre

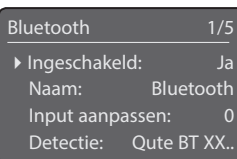

Opmerking 3.4: De standaardnetwerknaam van de UnitiQute 2 (Qute-XXXX) bevat de laatste vier tekens van het MAC-adres van het apparaat. Het volledige MAC-adres is te vinden in het menu Netwerkinstellingen.

Opmerking 3.5: De standaard Bluetoothnaam van de UnitiQute 2 (Qute BT XXXX) bevat de laatste vier tekens van het MACadres van het apparaat.

- 3.6 Wanneer een iOS-apparaat of een ander USB-geheugenapparaat is aangesloten op de USB-ingang van het voorpaneel en de invoerbron USB wordt geselecteerd, opent de UnitiQute 2 een menu en mapstructuur die aangeeft wat er op het apparaat is opgeslagen. Gebruik de navigatietoetsen ( $\blacktriangleright\blacktriangleright$ en ok/list van de afstandsbediening om door de lijst te bladeren en inhoud te selecteren. Druk op de toets afspelen/onderbreken ( $\blacksquare$ ) van de afstandsbediening om een bestand of de hele inhoud van een map, album of speellijst af te spelen.
- 3.7 Wanneer de invoerbron UnitiQute 2 UPnP™ is geselecteerd, wordt een lijst van beschikbare UPnP™-servers op het netwerk weergegeven. Gebruik de navigatietoetsen ( $\rightarrow \rightarrow \rightarrow$ ) en ok/list van de afstandsbediening om door de lijst te bladeren en serverinhoud te selecteren. Druk op de toets afspelen/onderbreken ( $\blacksquare$ ) van de afstandsbediening om het geselecteerde item af te spelen.
- 3.8 De DAB-tuner moet eerst naar zenders zoeken, pas dan kan hij worden gebruikt. Selecteer de ingang DAB als invoerbron en druk op de afstandsbediening op ok/list om te zoeken. Wanneer de zoekopdracht voltooid is, stemt hij op de eerste zender af. Druk op de toets vorige ( $\blacktriangleleft$ ) of volgende ( $\blacktriangleright$ ) van de afstandsbediening om andere zenders te selecteren.
- 3.9 Als u de FM-tuner wilt gebruiken, selecteert u de FM-ingang en drukt u op de afstandsbediening op vorige ( $\blacktriangleleft$ ) of volgende ( ). De tuner zoekt naar zenders en stopt telkens wanneer een zender wordt gevonden (wat u de gelegenheid biedt om de zender als een preset op te slaan). Druk nogmaals op toets vorige ( $\blacktriangleleft$ ) of volgende ( $\blacktriangleright$ ) om het zoeken te hervatten. Als de zender zenderinformatie en scrollende tekst uitzendt, wordt deze informatie weergegeven.
- 3.10 Er kunnen maximaal 40 FM-, DAB- en iRadio-zenders als presets worden opgeslagen. Druk op de afstandsbediening op de toets store om de huidige zender als een preset op te slaan. Wanneer u op de afstandsbediening op de toets preset drukt, wordt een lijst weergegeven van presets die onder de drie tunermodi zijn opgeslagen. Gebruik de navigatietoetsen ( $\rightarrow \rightarrow$ ) en ok/list van de afstandsbediening om door de lijst te bladeren en presets te selecteren.
- 3.11 Wanneer de invoerbron DAB, FM, iRadio UPnP™ of iPod/USB is geselecteerd, kan de toets info (∎) van de afstandsbediening aanvullende informatie weergeven over de invoerbron of de media die worden afgespeeld.

### 4. De lijstmodus gebruiken en het afspelen beheren

- 4.1 Als u op de afstandsbediening op de toets ok/list drukt, schakelt de UnitiQute 2 over naar de lijstmodus en geeft het apparaat een lijst weer van alle beschikbare items voor de geselecteerde invoerbron. Gebruik de navigatietoetsen ( $\rightarrow \rightarrow$  ) en ok/list om door de lijsten te bladeren en items te selecteren. Druk op de toets exit om weer terug te keren naar de normale weergave. In veel lange lijsten kunnen de cijfertoetsen van de afstandsbediening worden gebruikt om op alfabetische volgorde door de lijst te bladeren.
- 4.2 Als u vanuit de lijstmodus een item in de speellijst wilt afspelen, navigeert u naar het betreffende item en selecteert u dit door op de toets ok/list of play te drukken. Tijdens het afspelen van de invoerbronnen iPod, USB, Spotify®, UPnP™ en Bluetooth kunnen de bedieningstoetsen ( $\blacksquare \blacktriangleright \blacksquare$ ) van de afstandsbediening worden gebruikt voor afspelen/pauzeren, volgende, vorige of stoppen.

#### USB/iPod 4/18 Sing Loud.wav Grace and Danger.wav Song 44.wav

4I Was A Cloud.wav

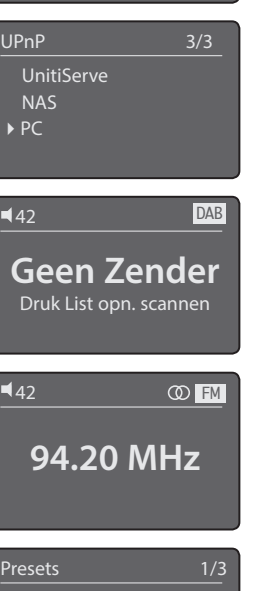

4Opslaan '94.20 MHz' Hernoem A Voorkeuze Verwijder A Voorkeuze Opmerking 3.7: UPnP™-servers zijn voorzien van software die de UnitiQute 2 toegang biedt tot de audio die daarop is opgeslagen om deze over het netwerk af te spelen. Een UPnP™-server kan een Naim UnitiServe harddisk speler of een home computer zijn. Sommige NAS-stations (Network Attached Storage) zijn ook voorzien van een UPnP™-applicatie. Er zijn verscheidene UPnP™-serverapplicaties van andere merken verkrijgbaar, die compatibel zijn met zowel Windows- als OS X-besturingssystemen. Windows Media™ Player versie 11 of hoger beschikt echter over een ingebouwde UPnP™-serverapplicatie.

Opmerking 4.1: Uitzonderingen op het normale gedrag in de lijstmodus zijn de FM-radio, Spotify®, Bluetooth, Multiroom en externe ingangen. Wanneer een FM-invoerbron is geselecteerd en u op de toets list of ok/list drukt, wordt een optie voor het selecteren van mono weergegeven. Wanneer Spotify®, Bluetooth, Multiroom of een externe ingang is geselecteerd, werken de toets list op het voorpaneel en de toets ok/list op de afstandsbediening niet.

# UnitiQute 2 • Nederlands

# UnitiQute 2 • Español

#### 1. Instalación y conexión

- 1.1 Coloque su UnitiQute 2 sobre una superficie firme y estable. Asegúrese de que recibe una ventilación adecuada.
- 1.2 Compruebe que la tensión de red especificada en el panel posterior de UnitiQute 2 sea la correcta para su país. Conéctelo a la toma de alimentación de la red con el cable proporcionado pero no lo encienda hasta que no haya establecido el resto de las conexiones.
- 1.3 Busque el interruptor de puesta a tierra de la señal en el panel trasero y póngalo en la posición chasis siempre y cuando su UnitiQute 2 no esté conectado a un sistema de alta fidelidad que incluya otro componente fuente conectado a tierra (todos los reproductores de CD de Naim, por ejemplo) o si se escucha un "zumbido" a través de los altavoces al encenderlo.
- 1.4 Conecte los altavoces a las tomas para altavoces de UnitiQute 2. Asegúrese de que la orientación positiva y negativa en ambos extremos del cable es la misma para ambos canales. Su proveedor de Naim podrá proporcionarle los cables de los altavoces adecuados, de ser preciso.
- 1.5 Para utilizar el sintonizador DAB/FM, deberá conectar una antena adecuada en la toma para antena DAB/FM.
- 1.6 En caso de utilizar un subwoofer o un amplificador de potencia externo, conecte su cable de señal a la toma de salida del preamplificador de UnitiQute 2. Su proveedor de Naim podrá proporcionarle un cable adecuado, de ser preciso.
- 1.7 Para reproducir audio desde emisoras de radio por Internet, servidores UPnP™, Spotify® Connect u otras unidades de transmisión de audio de Naim, UnitiQute 2 debe estar conectado a Internet mediante un router de red. Puede conectar la toma de red de UnitiQute 2 a su router de red mediante un cable Ethernet o conectar la antena wifi incluida a la toma para la antena wifi del panel trasero.
- 1.8 Para que UnitiQute 2 pueda reproducir audio desde los dispositivos de transmisión de audio con Bluetooth®, se debe acoplar la antena para Bluetooth incluida a la toma para la antena de Bluetooth del panel trasero.
- 1.9 Si desea que su UnitiQute 2 reproduzca los archivos de audio almacenados en un dispositivo de memoria USB como un dispositivo iOS o un lápiz de memoria, conéctelo utilizando un cable apropiado, si fuera necesario, a la entrada USB del panel delantero.
- 1.10 En caso de utilizar cualquier fuente de audio externa con su UnitiQute 2, conéctela mediante los cables adecuados a una o más de las entradas análogas o digitales del panel trasero.

#### 2. Encendido y puesta en funcionamiento

- 2.1 Una vez hechas todas las conexiones, conecte su UnitiQute 2 mediante el interruptor on/off del panel posterior. UnitiQute 2 mostrará la pantalla de bienvenida y seleccionará su entrada analógica o, si ya ha sido utilizada previamente, la última entrada seleccionada.
- 2.2 A la hora de realizar la configuración inicial, la mejor forma de controlar UnitiQute 2 es desde el mando a distancia. Seleccione entradas o elementos del menú con las teclas de navegación ( $\rightarrow$ ) y confirme las selecciones mediante la tecla ok/list (ok/lista). Vuelva al menú anterior con la tecla izquierda (3).
- 2.3 Puede cambiarse el idioma de la interfaz de UnitiQute 2. Vaya al Modo de configuración y seleccione el Language (Idioma).

Nota: puede encontrarse información completa sobre la instalación y el funcionamiento de UnitiQute 2 en el Manual de referencia disponible en: www.naimaudio.com

Notas 1.7 y 1.8: UnitiQute 2 incluye antenas tanto para wifi como para Bluetooth. Cada antena debe disponerse en la toma para antena correspondiente del panel trasero. La antena para Bluetooth es la más corta de las dos.

Nota 1.9: la mayoría de dispositivos USB UMS (almacenamiento masivo universal) son compatibles con la entrada de audio de USB de UnitiQute 2. Dichos dispositivos pueden incluir reproductores de música digitales portátiles, smartphones, tabletas, lápices de memoria USB y lectores de tarjetas de memoria. Los dispositivos que no sean USB UMS, como los antiguos reproductores MP3, se pueden conectar a la entrada del panel frontal de UnitiQute 2 mediante un cable de jack estéreo de 3,5 mm desde sus tomas de auriculares.

Nota 2.1: si no utiliza UnitiQute 2, pasará a mostrar la hora al cabo de dos minutos. Este tiempo de retardo se puede ajustar a través de los menús de configuración. Si el reloj no se ha configurado, en pantalla aparecerá "Sin hora".

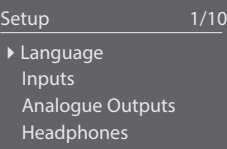

Nota 2.3: acceda al Modo de configuración pulsando la tecla configuración ( $\blacktriangleright$ ) del mando a distancia. Puede navegar por los menús de configuración mediante las teclas de navegación ( $\blacktriangleright$   $\blacktriangleright$  4). Puede seleccionar las opciones que desee pulsando la tecla ok/list. Para salir del Modo configuración, pulse las teclas configuración o exit (salir).

- 2.4 Si se ha de utilizar un subwoofer o un amplificador de potencia externo, deberá configurarse la salida de preamplificación del UnitiQute 2. Vaya al Modo de configuración y seleccione Altavoz y después Tipo. Seleccione Grande si no se va a utilizar ningún subwoofer ni ningún amplificador de potencia externo. Seleccione Pequeña si se va a utilizar un subwoofer o un amplificador de potencia externo en combinación con altavoces con ancho de banda limitado conectados a las salidas de altavoces de UnitiQute 2. Seleccione Ninguna en caso de que no vaya a conectarse ningún altavoz a las salidas de altavoces de UnitiQute 2.
- 2.5 UnitiQute 2 está configurado de fábrica para conectarse automáticamente a redes domésticas TCP/IP cableadas. No obstante, si su UnitiQute 2 ya ha sido utilizado previamente y su configuración de red ha sido modificada, o si su router requiere unos ajustes distintos de los estándar, tal vez no pueda hacerlo. En este caso, consulte el Manual de referencia.

Si va a utilizar una conexión de red inalámbrica, tendrá que configurar el UnitiQute 2 para que pueda conectarse a la red. Vaya al Modo de configuración y seleccione la opción Configuración de red para configurar los parámetros inalámbricos de UnitiQute 2.

2.6 Ajuste el volumen del UnitiQute 2 tocando el logotipo del panel frontal o usando los botones de volumen del mando.

- 3. Selección de las entradas
- 3.1 Las entradas de UnitiQute 2 pueden seleccionarse usando las teclas de navegación (▲ ▼) del mando o uno de los botones de selección de entrada del mando.
- 3.2 Al pulsar una de las teclas de selección de entrada del mando, se seleccionará una entrada única o se desplazará a través de un grupo de entradas. Por ejemplo, si pulsa la tecla radio, se desplazará a través de un grupo que incluirá las entradas FM, DAB e iRadio. Para modificar las asignaciones de las teclas, vaya al Modo de configuración y seleccione Botones del mando.
- 3.3 Cuando UnitiQute 2 esté conectado a una red de acceso a Internet de alta velocidad, descargará automáticamente una lista de las emisoras de radio disponibles por Internet. Si después se selecciona la entrada iRadio, aparecerá un menú con una lista de todas las emisoras disponibles. Explore la lista y seleccione las emisoras mediante las teclas navegación ( $\blacktriangle\blacktriangledown\blacktriangleleft$ ) y ok/list del mando.
- 3.4 UnitiQute 2 puede reproducir las emisiones de Spotify® mediante la función Spotify® Connect incorporada en algunas aplicaciones de reproducción de Spotify®. Cuando reciba una emisión de Spotify®, UnitiQute 2 seleccionará de manera automática su entrada de Spotify®. Después de haber establecido la reproducción con Spotify®, se puede controlar a través de la aplicación de Spotify®, la aplicación de Naim, el mando de UnitiQute 2 o los controles del panel frontal.
- 3.5 UnitiQute 2 puede reproducir transmisiones de audio procedentes de dispositivos debidamente equipados a través de una conexión inalámbrica con Bluetooth. UnitiQute 2 está configurado de manera predeterminada para que se "empareje" con un dispositivo de transmisiones con Bluetooth antes de poder reproducir una transmisión de audio de Bluetooth. Para emparejar UnitiQute 2 con un dispositivo con Bluetooth, seleccione la entrada Bluetooth y pulse la tecla reproducir/pausa ( $\blacksquare$ ) del mando. UnitiQute 2 pasará a estar disponible para su emparejamiento en el menú de configuración de Bluetooth del dispositivo. Una vez emparejado correctamente con el dispositivo con Bluetooth, UnitiQute 2 estará disponible para las aplicaciones de audio del dispositivo. UnitiQute 2 pasará de manera automática a su entrada de Bluetooth cuando reciba una transmisión de audio por Bluetooth. El menú de configuración de entrada Bluetooth de UnitiQute 2 ofrece opciones de configuración de Bluetooth adicionales, entre ellas, el emparejamiento "abierto".

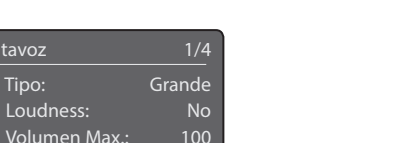

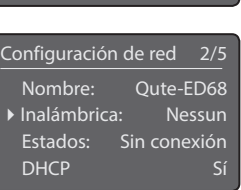

Volumen Max.: Balance: 0

Altavoz  $\blacktriangleright$  Tipo:

Nota 3: la aplicación Naim, disponible en iTunes App Store y en Google Play Store, permite controlar de manera inalámbrica la pantalla táctil desde dispositivos iOS y Android.

Internet Radio 3/8 Estaciones agregadas Naim's Choice 4Ubicación Género

> Nota 3.4: el nombre de la red predeterminada de UnitiQute 2 (Qute-XXXX) incorpora los últimos cuatro caracteres de la dirección MAC de la unidad. La dirección MAC completa se puede consultar en el menú de la Configuración de red.

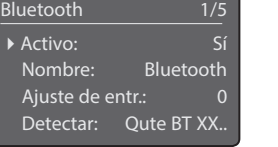

Nota 3.5: el nombre de Bluetooth predeterminado de UnitiQute 2 (Qute BT XXXX) incorpora los últimos cuatro caracteres de la dirección MAC de la unidad.

# UnitiQute 2 • Español

# UnitiQute 2 • Español

- 3.6 Si hay un iOS u otro dispositivo de memoria USB conectado a la toma USB del panel frontal y se ha seleccionado la entrada USB, su UnitiQute 2 mostrará una estructura de menús y carpetas que refleja el dispositivo. Explore y seleccione el contenido mediante las teclas navegación ( $\rightarrow \rightarrow$ ) y ok/list del mando. Pulse la tecla reproducir/pausa ( $\parallel$ ) del mando para reproducir un archivo o el contenido completo de una carpeta, de un álbum o de una lista de reproducción.
- 3.7 Cuando se seleccione la entrada UPnP™ de UnitiQute 2, se visualizará una lista de servidores UPnP™ disponibles en la red. Explore y seleccione el contenido del servidor mediante las teclas navegación ( $\rightarrow \rightarrow$ ) y ok/list del mando. Pulse la tecla reproducir/pausa ( $||$ ) del mando para reproducir el elemento seleccionado.
- 3.8 El sintonizador DAB deberá buscar las emisoras antes de poder utilizarlo. Seleccione la entrada DAB y pulse la tecla ok/list del mando para iniciar la búsqueda. Cuando la búsqueda haya finalizado, se reproducirá la primera emisora. Puede seleccionar otras estaciones pulsando las teclas anterior  $(\blacktriangle)$  o siguiente  $(\blacktriangleright)$  del mando.
- 3.9 Para utilizar el sintonizador de FM, seleccione la entrada FM y pulse las teclas anterior ( $\blacktriangleleft$ ) o siguiente ( $\blacktriangleright$ ) del mando. El sintonizador buscará las emisoras y se detendrá cada vez que se encuentre una (se ofrecerá la posibilidad de guardar la emisora como predeterminada). Para volver a iniciar la búsqueda, pulse de nuevo la tecla anterior (() o siguiente ()). Aparecerá información sobre la emisora y se verá un texto en la pantalla en caso de que la emisora lo retransmita.
- 3.10 Se pueden almacenar hasta 40 emisoras de FM, DAB e iRadio como predeterminadas. Para guardar la emisora actual como predeterminada, pulse la tecla store del mando. Si pulsa la tecla preset (predeterminada) del mando, visualizará una lista de las emisoras predeterminadas almacenadas que incluirán los tres modos de sintonización. Explore y seleccione las emisoras predeterminadas mediante las teclas navegación ( $\rightarrow$ ) y ok/list del mando.
- 3.11 Si selecciona las entradas DAB, FM, iRadio e iPod/USB, se puede utilizar la tecla info ( ) del mando para ver información adicional sobre la entrada o sobre el medio de reproducción actual.

#### 4. Uso del Modo Lista y de la Reproducción controlada

- 4.1 Pulsando el botón ok/list del mando UnitiQute 2 pasará al Modo Lista y aparecerá una lista de los elementos disponibles para la entrada seleccionada en ese momento. Desplácese hacia arriba y hacia abajo en las listas y seleccione elementos mediante las teclas navegación ( $\rightarrow \rightarrow$  4) y ok/list. Para volver a la pantalla normal pulse la tecla exit. Muchas veces, cuando las listas de componentes son muy largas, pueden utilizarse las teclas numéricas del mando para saltar por la lista en orden alfabético.
- 4.2 Puede seleccionarse un elemento del Modo Lista para reproducirlo navegando hasta el elemento y seleccionándolo pulsando ok/list o play. Durante la reproducción desde las entradas de iPod, USB, Spotify®, UPnP™ o Bluetooth, pueden utilizarse los botones de desplazamiento del mando ( $|| \cdot || \cdot ||$  ) para controlar las funciones reproducir/pausa, anterior, siguiente o parar.

#### USB/iPod 4/18 Sing Loud.wav Grace and Danger.wav Song 44.wav ▶ I Was A Cloud.wav

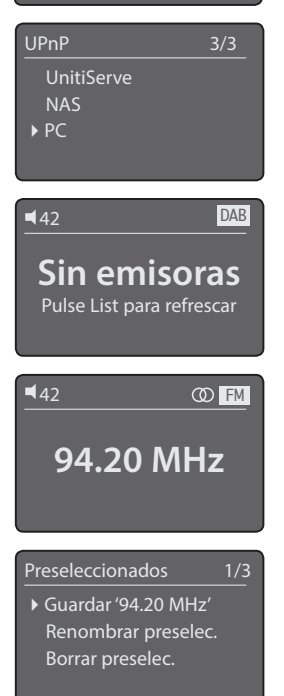

Nota 3.7: los servidores UPnP™ incluyen un software que permite que UnitiQute 2 acceda a y reproduzca su audio almacenado a través de la red. Un servidor UPnP™ puede ser un reproductor con disco duro Naim UnitiServe o un ordenador doméstico. Algunas unidades de Almacenamiento en Red (NAS) también incluyen una aplicación UPnP™. Hay disponibles una serie de aplicaciones de servidores UPnP™ compatibles tanto con el sistema operativo Windows como OS X, si bien la versión 11 de Windows Media™ Player o superiores ya incluye una aplicación de servidor UPnP™.

Nota 4.1: las excepciones al comportamiento normal del Modo Lista las constituyen la radio FM, Spotify®, Bluetooth, Multiroom y las entradas externas. Cuando se selecciona la entrada FM, al pulsar el botón list o la tecla ok/list se verá una opción de selección mono. Al seleccionar Spotify®, Bluetooth, Multiroom o cualquier entrada externa, el botón de la lista del panel frontal y la tecla ok/list del mando están desactivados.

# UnitiQute 2 • Italiano

#### 1. Installazione e collegamento

- 1.1 Posizionare UnitiQute 2 su una superficie idonea e stabile. Assicurarsi che sia ben ventilato.
- 1.2 Verificare che la tensione di rete indicata sul pannello posteriore di UnitiQute 2 sia idonea per il proprio paese. Collegare l'unità alla rete elettrica tramite il cavo in dotazione, ma non accenderla fino a quando non sono stati effettuati tutti gli altri collegamenti.
- 1.3 Identificare l'interruttore "Signal Ground" ("Terra segnale") sul pannello posteriore e selezionare l'opzione Chassis, a meno che UnitiQute 2 non sia collegato a un sistema hi-fi comprendente già un altro componente messo a terra (tutti i lettori CD di Naim, per esempio) o in caso contrario si potrebbe udire un ronzio attraverso gli altoparlanti alla sua accensione.
- 1.4 Collegare i diffusori alle prese dei diffusori su UnitiQute 2. Assicurarsi che l'orientamento dei poli positivo e negativo su entrambe le estremità del cavo sia lo stesso per entrambi i canali. Il rivenditore Naim potrà fornire i cavi per i diffusori corretti, se necessario.
- 1.5 Per poter utilizzare il sintonizzatore DAB/FM, un'antenna idonea deve essere collegata alla presa dell'antenna DAB/FM.
- 1.6 Se si intende utilizzare un subwoofer o un amplificatore di potenza esterno, collegare il cavo del segnale alla presa di uscita del preamplificatore UnitiQute 2. Il rivenditore Naim potrà fornire il cavo corretto, se necessario.
- 1.7 Per riprodurre l'audio delle stazioni radio su Internet, un server UPnP ™, Spotify® Connect o altre unità streamer di Naim, l'UnitiQute 2 deve essere connesso a Internet tramite un router di rete. Collegare la presa di rete di UnitiQute 2 al router di rete utilizzando un cavo Ethernet o collegare l'antenna Wi-Fi in dotazione alla presa dell'antenna Wi-Fi sul pannello posteriore.
- 1.8 Perché UnitiQute 2 possa riprodurre audio da dispositivi di streaming Bluetooth®, l'antenna Bluetooth in dotazione deve essere collegata alla presa dell'antenna Bluetooth sul pannello posteriore.
- 1.9 Se si utilizza UnitiQute 2 per riprodurre file audio memorizzati su un dispositivo di storage USB, come per esempio un dispositivo iOS o una chiavetta, collegarlo, se necessario, alla presa USB sul pannello frontale mediante un cavo appropriato.
- 1.10 Se si desidera utilizzare sorgenti audio esterne con l'UnitiQute 2, collegarle con i cavi appropriati agli ingressi analogici o digitali sul pannello posteriore.

#### 2. Accensione e operazioni preliminari

- 2.1 Dopo aver effettuato tutti i collegamenti, accendere UnitiQute2 utilizzando l'interruttore on/off sul pannello posteriore. UnitiQute 2 visualizzerà una schermata di benvenuto; dopodiché selezionare il suo ingresso analogico o, se è stato utilizzato in precedenza, l'ultimo ingresso selezionato.
- 2.2 Durante l'installazione iniziale, si consiglia di azionare UnitiQute 2 con il suo telecomando. Utilizzare i tasti di navigazione ( $\rightarrow \rightarrow$ ) per selezionare gli ingressi o le voci di menu e il tasto ok/list per confermare la selezione. Per tornare a un menu precedente, utilizzare il tasto sinistro (4).
- 2.3 È possibile cambiare la lingua dell'interfaccia di UnitiQute 2. Accedere al menu di impostazione e selezionare Lingua (Language).

Nota: per la descrizione completa delle procedure di installazione e funzionamento di UnitiQute 2, vedere il Manuale di riferimento disponibile su: www.naimaudio.com

Nota 1.7 e 1.8: UnitiQute 2 viene fornito sia con un'antenna Wi-Fi sia con un'antenna Bluetooth. Ogni antenna deve essere collegata alla presa dell'antenna corretta sul pannello posteriore. L'antenna Bluetooth è quella più corta fra le due antenne in dotazione.

Nota 1.9: la maggior parte dei dispositivi UMS (Universal Mass Storage) USB è compatibile con l'ingresso audio USB di UnitiQute 2. Tali dispositivi possono includere lettori di musica digitale portatili, smartphone, tablet, chiavette USB e lettori di schede di memoria. Dispositivi non UMS USB, come i lettori MP3 meno recenti, possono essere collegati all'ingresso del pannello frontale di UnitiQute 2 utilizzando un cavo jack stereo di 3,5 mm collegato alla presa delle cuffie del dispositivo.

Nota 2.1: se UnitiQute 2 non viene utilizzato per due minuti, il display visualizzerà l'ora. Questo tempo di ritardo può essere modificato tramite i menu di impostazione. Se l'orologio non è impostato, il display visualizzerà "Nessuna ora".

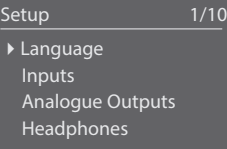

Nota 2.3: accedere al menu di impostazione premendo il tasto imposta ( $\blacktriangleright$ ) sul telecomando. È possibile spostarsi fra i menu di impostazione utilizzando i tasti di navigazione ( $\blacktriangleright\blacktriangleright\blacktriangleleft$ ). Selezionare le opzioni premendo il tasto ok/list. Per lasciare la modalità di impostazione, premere il tasto imposta o il tasto exit.

# UnitiQute 2 • Italiano

- 2.4 Se si desidera utilizzare un subwoofer o un amplificatore esterno, l'uscita del preamplificatore di UnitiQute 2 deve essere configurata. Accedere al menu Imposta e selezionare Diffusori e quindi Tipo. Selezionare Grandi se non si desidera utilizzare un subwoofer o un amplificatore di potenza esterno. Selezionare Piccoli se si desidera utilizzare un subwoofer o un amplificatore di potenza esterno in combinazione con diffusori a banda limitata collegati alle uscite dei diffusori di UnitiQute 2. Selezionare Nessuno se non si desidera collegare alcun diffusore alle uscite dei diffusori di UnitiQute 2.
- 2.5 UnitiQute 2 è configurato in fabbrica per la connessione automatica a reti domestiche TCP/IP cablate. Tuttavia, se UnitiQute 2 è stato utilizzato in precedenza e la sua configurazione di rete è stata modificata, o se il router richiede impostazioni particolari, l'apparecchio potrebbe non connettersi. In questo caso, consultare il Manuale di riferimento.

Se si desidera utilizzare una connessione di rete wireless, UnitiQute 2 dovrà essere configurato per la connessione alla rete. Accedere alla modalità di impostazione e selezionare l'opzione Impostazioni rete per configurare le impostazioni wireless di UnitiQute 2.

2.6 Per regolare il volume di UnitiQute 2, toccare il logo sul pannello frontale o utilizzare i tasti del volume sul telecomando.

## 3. Selezione degli ingressi

- 3.1 Gli ingressi di UnitiQute 2 possono essere selezionati utilizzando i tasti di navigazione (56) del telecomando o uno dei tasti di selezione degli ingressi del telecomando.
- 3.2 Premendo uno dei tasti di selezione degli ingressi del telecomando, è possibile selezionare un ingresso singolo o scorrere un gruppo di ingressi. Per esempio, premendo il tasto radio, è possibile scorrere un gruppo di ingressi, fra cui FM, DAB e iRadio. Per modificare le assegnazioni dei tasti, accedere alla modalità di impostazione e selezionare Tasti di selezione.
- 3.3 Se UnitiQute 2 è collegato a una rete con accesso a Internet ad alta velocità, scaricherà automaticamente un elenco delle stazioni radio su Internet disponibili. Quando poi si seleziona l'ingresso iRadio, viene visualizzato un menu con tutte le stazioni disponibili. Utilizzare i tasti di navigazione ( $\blacktriangle \blacktriangleright$ ) e ok/list per scorrere l'elenco e selezionare le emittenti.
- 3.4 UnitiQute 2 può riprodurre stream Spotify® tramite la funzione Spotify® Connect incorporata in alcune app di riproduzione di Spotify®. Quando riceve uno stream Spotify®, UnitiQute 2 selezionerà automaticamente l'ingresso Spotify®. Una volta stabilita, la riproduzione Spotify® può essere controllata utilizzando l'app Spotify®, l'app Naim, il telecomando UnitiQute 2 o i comandi sul pannello frontale.
- 3.5 UnitiQute 2 può riprodurre audio in streaming tramite una connessione wireless Bluetooth da dispositivi di riproduzione adeguatamente equipaggiati. UnitiQute 2 è impostato in fabbrica per richiedere l'"abbinamento" con un dispositivo di streaming Bluetooth prima di poter riprodurre lo stream audio Bluetooth. Per abbinare UnitiQute 2 con un dispositivo Bluetooth, selezionare l'ingresso Bluetooth e premere il tasto di riproduzione/pausa ( $\parallel$ ). UnitiQute 2 sarà disponibile per l'abbinamento nel menu di configurazione del dispositivo Bluetooth. Una volta abbinato con un dispositivo Bluetooth, UnitiQute 2 sarà disponibile per le app audio sul dispositivo. UnitiQute 2 si commuterà automaticamente sul suo ingresso Bluetooth quando riceve uno stream Bluetooth. Il menu di impostazione dell'ingresso Bluetooth di UnitiQute 2 offre ulteriori opzioni di configurazione Bluetooth, tra cui l'abbinamento "aperto".
- 3.6 Se un dispositivo iOS o una chiavetta USB vengono collegati alla presa USB sul pannello frontale e si seleziona l'ingresso USB, UnitiQute 2 visualizzerà una struttura di menu che riflette il dispositivo. Utilizzare i tasti di navigazione ( $\rightarrow \rightarrow$  1) e ok/list per scorrere i menu e selezionare i contenuti. Premere il tasto di riproduzione/pausa ( $||$ ) per riprodurre un file o l'intero contenuto di una cartella, album o palylist.

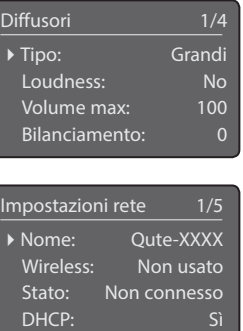

Nota 3: l'app Naim, disponibile su iTunes App Store e Google Play Store, consente il controllo tattile wireless da dispositivi iOS e Android.

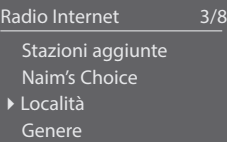

Bluetooth 1/5 4Attivo: Sì Nome: Bluetooth Regolazione Ingresso: 0 Scoperta: Qute BT XX..

Nota 3.4: il nome di rete predefinito di UnitiQute 2 (Qute-XXXX) incorpora gli ultimi quattro caratteri dell'indirizzo MAC dell'unità. L'indirizzo MAC completo è elencato nel menu "Impostazioni rete".

Nota 3.5: il nome Bluetooth predefinito di UnitiQute 2 (Qute BT XXXX) incorpora gli ultimi quattro caratteri dell'indirizzo MAC dell'unità.

- 3.7 Se si seleziona l'ingresso UPnP™ di UnitiQute 2, viene visualizzato un elenco dei server UPnP™ in rete. Utilizzare i tasti di navigazione (563) e ok/list per scorrere i server e selezionare i contenuti del server. Premere il tasto di riproduzione/pausa ( $\blacksquare$ ) del telecomando per riprodurre l'elemento selezionato.
- 3.8 Il sintonizzatore DAB deve cercare le stazioni prima di poter essere utilizzato. Selezionare l'ingresso DAB e premere il tasto ok/ list per avviare la ricerca. Al termine della ricerca, la prima stazione verrà riprodotta. Ulteriori stazioni possono essere selezionate premendo i tasti precedente  $(\blacktriangleleft)$  o successivo  $(\blacktriangleright)$  del telecomando.
- 3.9 Per utilizzare il sintonizzatore FM, selezionare l'ingresso FM e premere i tasti precedente ( $\blacktriangleleft$ ) o successivo ( $\blacktriangleright$ ) del telecomando. Il sintonizzatore cercherà le stazioni e si fermerà ogni volta che ne trova una (per dare la possibilità di salvare la stazione come preset). Per riavviare la ricerca, premere nuovamente i tasti precedente ( $\blacktriangleleft$ ) o successivo ( $\blacktriangleright$ ). Le informazioni sulla stazione e un testo a scorrimento saranno visualizzati se trasmessi dalla stazione.
- 3.10 Fino a 40 stazioni FM, DAB e iRadio possono essere memorizzate come preset. Per salvare la stazione corrente come preset, premere il tasto store del telecomando. Se si preme il tasto preset del telecomando, verrà visualizzato un elenco dei preset memorizzati per tutte e tre le modalità sintonizzatore. Utilizzare i tasti di navigazione ( $\rightarrow \rightarrow$ ) e ok/list per scorrere i preset e selezionarli.
- 3.11 Quando si selezionano gli ingressi DAB, FM, iRadio, UPnP™ e iPod/USB, il tasto delle informazioni (1) del telecomando può essere utilizzato per visualizzare informazioni supplementari sull'ingresso o i contenuti multimediali in riproduzione.

#### 4. Utilizzo della modalità elenco e della modalità di controllo della riproduzione

- 4.1 Se si preme il pulsante ok/list del telecomando, UnitiQute 2 si commuterà sulla modalità elenco (List), visualizzando un elenco degli elementi disponibili per l'ingresso correntemente selezionato. Per scorrere gli elenchi verso l'alto e verso il basso e selezionare le voci, utilizzare i pulsanti e i tasti di navigazione del navigazione ( $\rightarrow \rightarrow \rightarrow$ ) e ok/list. Per tornare al display normale, premere il tasto exit. Se l'elenco è particolarmente lungo, i tasti numerici del telecomando possono essere usati per scorrere l'elenco in ordine alfabetico.
- 4.2 Una voce in un elenco può essere selezionata per la riproduzione dalla modalità elenco (List) selezionandola con il tasto ok/list o il tasto di riproduzione. Durante la riproduzione degli ingressi iPod, USB, Spotify®, UPnP™ e Bluetooth, i tasti della meccanica ( $\parallel$   $\parallel$   $\parallel$   $\parallel$   $\parallel$   $\parallel$  del telecomando possono essere utilizzati per controllare le funzioni di riproduzione/pausa, precedente, successivo o di arresto.

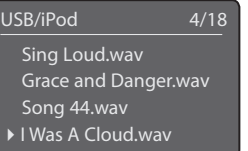

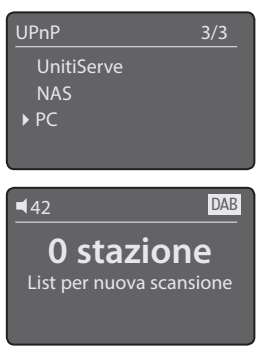

**94.20 MHz**

**の**FM

 $\blacksquare$ 42

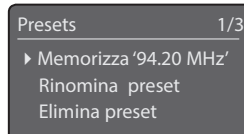

# UnitiQute 2 • Italiano

Nota 3.7: i server UPnP™ incorporano un software che consente a UnitiQute 2 di accedere e riprodurre i contenuti audio memorizzati in rete. Un server UPnP™ può essere un lettore hard disk Naim UnitiServe o un computer domestico. Alcune unità Network Attached Storage (NAS) incorporano anche un'applicazione UPnP™. Diverse applicazioni server UPnP™ di terzi, compatibili con i sistemi operativi Windows e OS X, sono disponibili; tuttavia, la versione 11 di Windows Media™ Player, o superiore, è dotata di un'applicazione server UPnP™ incorporata.

Nota 4.1: eccezioni al comportamento normale della modalità elenco sono la radio FM, Spotify®, Bluetooth, Multiroom e gli ingressi esterni. Quando l'ingresso FM è selezionato, premere il pulsante list o il tasto ok/list per visualizzare un'opzione di selezione mono. Se gli ingressi Spotify®, Bluetooth, Multiroom o altri ingressi esterni sono selezionati, il pulsante list del pannello frontale e il tasto ok/list del telecomando non hanno alcuna funzione.

# UnitiQute 2 • Polski

#### 1. Instalacja i połączenia

- 1.1 Ustaw UnitiQute 2 na odpowiedniej, stabilnej powierzchni. Upewnij się, że zapewniona jest właściwa wentylacja.
- 1.2 Sprawdź, czy napięcie zasilania podane na tylnym panelu UnitiQute 2 jest zgodne z napięciem sieci energetycznej w Twoim kraju. Podłącz przewód zasilania do gniazdka elektrycznego, ale nie włączaj urządzenia przed podłączeniem pozostałych przewodów.
- 1.3 Znajdź na panelu tylnym przełącznik sygnału masy i ustaw go w położeniu chassis, chyba że UnitiQute 2 jest podłączone do innego systemu hi-fi z własnym uziemieniem (np. dowolny odtwarzacz CD firmy Naim) lub w głośnikach słychać brzęczenie zasilania po włączeniu urządzenia.
- 1.4 Podłącz głośniki do gniazd głośników UnitiQute 2. Upewnij się, że polaryzacja (plus/minus) jest taka sama na obu końcach przewodu dla obydwu kanałów. W razie potrzeby, poproś sprzedawcę, u którego zakupiono urządzenie Naim, o odpowiednie przewody.
- 1.5 Aby korzystać z tunera DAB/FM, trzeba najpierw podłączyć odpowiednią antenę do gniazda antenowego DAB/FM.
- 1.6 Jeśli będzie używany subwoofer lub zewnętrzny wzmacniacz mocy, to należy podłączyć jego przewód sygnałowy do wyjścia przedwzmacniacza UnitiQute 2. W razie potrzeby, poproś sprzedawcę, u którego zakupiono urządzenie Naim, o odpowiedni przewód połączeniowy.
- 1.7 Aby odtwarzać muzykę z internetowych stacji radiowych, serwerów UPnP™, Spotify® Connect lub innych urządzeń strumieniowych Naim, UnitiQute 2 musi mieć połączenie z Internetem za pośrednictwem routera sieciowego. Połącz gniazdo sieciowe UnitiQute 2 routerem sieciowym za pomocą kabla Ethernet albo podłącz dostarczoną w zestawie antenę Wi-Fi do gniazda anteny Wi-Fi na tylnym panelu.
- 1.8 Aby UnitiQute 2 mogło odtwarzać muzykę z urządzeń strumieniujących przez Bluetooth®, trzeba podłączyć dostarczoną w zestawie antenę Bluetooth do gniazda anteny Bluetooth na tylnym panelu.
- 1.9 Jeśli UnitiQute 2 ma odtwarzać pliki zapisane w urządzeniu magazynującym z wyjściem USB, takim jak urządzenie iOS lub pamięć przenośna, to należy je podłączyć (za pomocą odpowiedniego przewodu, jeśli jest on wymagany) do gniazda USB na przednim panelu.
- 1.10 W przypadku innych zewnętrznych dźwięków, których chcesz używać z UnitiQute 2, podłącz je za pomocą odpowiednich przewodów do jednego lub kilku cyfrowych lub analogowych wejść na tylnym panelu.

#### 2. Włączanie i rozpoczęcie działania

- 2.1 Po wykonaniu wszystkich podłączeń można włączyć UnitiQute 2 przy użyciu włącznika on/off znajdującego się na tylnym panelu. Na wyświetlaczu UnitiQute 2 pojawi się ekran powitalny, a następnie zostanie wybrane wejście analogowe lub ostatnio używane wejście, jeśli urządzenie było już wcześniej włączane.
- 2.2 Do wstępnej konfiguracji UnitiQute 2 najlepiej użyć pilota zdalnego sterowania. Użyj przycisków nawigacyjnych ( $\rightarrow \rightarrow$ ), aby wybierać wejścia i pozycje menu. Wybór potwierdza się naciskając przycisk ok/list. Aby wrócić do poprzedniego menu, naciśnij przycisk w lewo (3).
- 2.3 Język interfejsu użytkownika UnitiQute 2 można zmienić. Przejdź do trybu konfiguracji i wybierz opcję Język (Language).

Uwaga: Pełne informacje dotyczące instalacji i obsługi UnitiQute 2 można znaleźć w Instrukcji obsługi dostępnej pod adresem: www.naimaudio.com

Uwaga 1.7 i 1.8: UnitiQute 2 jest dostarczane z anteną Wi-Fi i anteną Bluetooth. Każda z tych anten musi być podłączona do właściwego gniazda na tylnym panelu. Antena Bluetooth to krótsza z dwóch anten znajdujących się w zestawie.

Uwaga 1.9: Większość uniwersalnych urządzeń magazynujących (UMS) z wyjściem USB jest zgodna z wejściem audio UnitiQute 2. Takie urządzenia to miedzy innymi przenośne odtwarzacze muzyczne, smatfony, tablety, pamięci USB czy czytniki kart pamięci. Urządzenia, które nie są zgodne ze standardem UMS, takie jak starsze odtwarzacze MP3, można podłączyć do gniazda 3,5 mm na przednim panelu UnitiQute 2 za pomocą typowego przewodu słuchawek stereo.

Uwaga 2.1: Po dwóch minutach bezczynności UnitiQute 2 przełączy się w tryb wyświetlania czasu. Czas uśpienia można ustawić w menu konfiguracji. Jeśli nie ustawiono zegara, to na wyświetlaczu będzie widoczny napis "No Time" (Brak czasu).

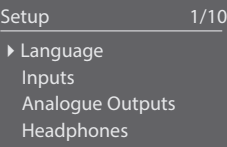

Uwaga 2.3: Aby wejść do trybu konfiguracji, naciśnij przycisk konfiguracji ( $\blacktriangleright$ ) na pilocie. W menu konfiguracji można poruszać się używając przycisków nawigacyjnych ( $\blacktriangleright$  ₹ 1). Wybór potwierdza się naciskając przycisk ok/list. Aby opuścić tryb konfiguracji, naciśnij przycisk konfiguracji lub przycisk exit.

## UnitiQute 2 • Polski

- 2.4 Jeśli chcemy używać subwoofera lub zewnętrznego wzmacniacza mocy, to trzeba skonfigurować wyjście przedwzmacniacza UnitiQute 2. Wejdź do trybu konfiguracji, a następnie wybierz kolejno opcje Speakers (Głośniki) i Type (Typ). Wybierz Large (Duże), jeśli nie będzie używany, ani subwoofer, ani wzmacniacz zewnętrzny. Wybierz Small (Małe), jeśli subwoofer lub zewnętrzny wzmacniacz ma być używany w połączeniu z głośnikami o ograniczonym pasmie przenoszenia podłączonymi do wyjść głośnikowych UnitiQute 2. Wybierz None (Brak), jeśli żadne głośniki nie będą podłączone do wyjść głośnikowych UnitiQute 2.
- 2.5 UnitiQute 2 jest fabrycznie skonfigurowane w ten sposób, aby automatycznie łączyć się z przewodową domową siecią TCP/IP. Jeśli jednak, UnitiQute 2 było już wcześniej używane i jego konfiguracja sieciowa została zmieniona lub Twój router wymaga niestandardowych ustawień, to automatyczne połączenie z siecią może się nie udać. W takim przypadku poszukaj potrzebnych informacji w Instrukcji obsługi.

Jeśli korzystasz z sieci bezprzewodowej, to UnitiQute 2 wymaga skonfigurowania, aby się z nią połączyć. W trybie konfiguracji wybierz opcję Network Settings (Ustawienia sieci), aby zmienić ustawienia sieci bezprzewodowej UnitiQute 2.

2.6 Do regulacji głośności UnitiQute 2 służy logo na przednim panelu oraz przyciski głośności na pilocie.

#### 3. Wybór wejścia

- 3.1 Wejścia UnitiQute 2 można wybrać za pomocą przycisków nawigacyjne (56) lub odpowiedniego przycisku wyboru wejścia na pilocie.
- 3.2 Naciśnięcie jednego z przycisków wyboru wejścia na pilocie powoduje, albo wybranie pojedynczego wejścia, albo pozwala przełączać grupę kilku wejść. Na przykład naciskając przycisk radio można przełączać wejścia FM, DAB i iRadio. Aby zmienić przypisania przycisków, wejdź do trybu konfiguracji i wybierz opcję Handset Buttons (Przyciski na pilocie).
- 3.3 Po podłączeniu UnitiQute 2 do sieci z dostępem do szybkiego Internetu urządzenie automatycznie pobierze listę dostępnych internetowych stacji radiowych. Po wybraniu wejścia iRadio pojawi się lista wszystkich dostępnych stacji radiowych. Użyj przycisków nawigacyjnych (563) oraz przycisku ok/list na pilocie, aby wybrać i zatwierdzić stację.
- 3.4 UnitiQute 2 może odtwarzać strumienie Spotify® poprzez funkcję Spotify® Connect dostępną w niektórych aplikacjach odtwarzaczy Spotify®. Po wykryciu strumienia Spotify® UnitiQute 2 automatycznie przełączy się na wejście Spotify®. Po rozpoczęciu odtwarzania Spotify® można nim sterować za pomocą aplikacji Spotify®, aplikacji Naim, pilota lub elementów sterujących na przednim panelu.
- 3.5 UnitiQute 2 może odtwarzać strumienie audio przesyłane bezprzewodowo za pomocą Bluetooth z odpowiednio wyposażonego urządzenia odtwarzającego. Domyślna konfiguracja UnitiQute 2 wymaga "sparowania" z urządzeniem Bluetooth przed rozpoczęciem odtwarzania strumienia Bluetooth audio. Aby sparować z urządzeniem Bluetooth, wybierz wejście Bluetooth i naciśnij przycisk odtwarzania/pauzy ( $\blacktriangleright$ ) na pilocie. UnitiQute 2 będzie widoczne jako dostępne do sparowania w menu konfiguracji Bluetooth urządzenia. Po sparowaniu z urządzeniem Bluetooth UnitiQute 2 bedzie dostepne dla aplikacji audio na urządzeniu. UnitiQute 2 automatycznie przełącza się na wejście Bluetooth po wykryciu strumienia Bluetooth. Menu konfiguracji wejścia Bluetooth UnitiQute 2 zawiera dodatkowe opcje ustawień, w tym opcję "otwartego" parowania.

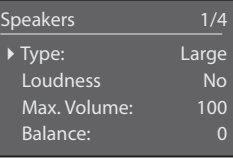

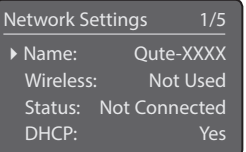

Uwaga 3: Aplikacja Naim dostępna, w sklepie iTunes App Store oraz Google Play Store, umożliwia bezprzewodowe, dotykowe sterowanie z urządzeń z systemem iOS lub Android.

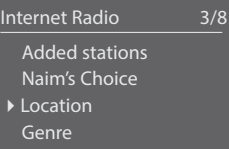

Bluetooth 1/5 4Enabled: Yes Name: Bluetooth Input Trim: 0 Discovery: Qute BT XX..

Uwaga 3.4: Domyślna nazwa sieciowa UnitiQute 2 to "Qute-XXXX", adzie litery X oznaczają cztery ostatnie znaki adresu MAC urządzenia. Pełny adres MAC jest widoczny w menu Network Settings (Ustawienia sieci).

Uwaga 3.5: Domyślna nazwa BlueTooth UnitiQute 2 to "Qute BT XXXX", gdzie litery X oznaczają cztery ostatnie znaki adresu MAC urządzenia.

# UnitiQute 2 • Polski

- 3.6 Po podłączeniu urządzenia iOS lub innego urządzenia magazynującego do gniazda USB na przednim panelu zostanie wybrane wejście USB i na wyświetlaczu UnitiQute 2 pojawi się struktura menu odzwierciedlająca zawartość zapisaną w pamięci urządzenia. Użyj przycisków nawigacyjnych ( $\blacktriangleright \blacktriangleright$ ) oraz przycisku ok/list na pilocie, aby przewijać i wybierać foldery i utwory. Naciśnij przycisk odtwarzania/pauzy ( $\| \cdot \|$ ) na pilocie, aby rozpocząć odtwarzanie utworu, zawartości całego folderu, albumu albo listy odtwarzania.
- 3.7 Po wybraniu wejścia UnitiQute 2 UPnP™ na wyświetlaczu pojawi się lista dostępnych w sieci serwerów UPnP™. Użyj przycisków nawigacyjnych (563) oraz przycisku ok/list na pilocie, aby przeglądać i wybierać zawartość dostępna na serwerze. Naciśnij przycisk odtwarzania/pauzy ( $||$ ) na pilocie, aby odtworzyć wybrana pozycie.
- 3.8 Przy pierwszym użyciu tuner DAB musi wyszukać dostępne stacje radiowe. Wybierz wejście DAB i naciśnij przycisk ok/list na pilocie, aby rozpocząć wyszukiwanie. Po zakończeniu wyszukiwania rozpocznie się odtwarzanie pierwszej ze znalezionych stacji. Inne stacje można wybierać za pomocą przycisków poprzedni  $(\blacktriangleleft)$  i następny  $(\blacktriangleright)$  na pilocie.
- 3.9 Aby użyć tunera FM, wybierz wejście FM i naciśnij przycisk poprzedni (() i następny () na pilocie. Tuner rozpocznie wyszukiwanie, zatrzymując na każdej znalezionej stacji (co umożliwia jej zaprogramowanie). Aby wznowić wyszukiwanie, naciśnij przycisk poprzedni ( $\blacktriangleleft$ ) i następny ( $\blacktriangleright$ ). Nazwa stacji oraz dodatkowe informacje w formie przewijanego tekstu będą wyświetlane, jeśli są emitowane przez stację.
- 3.10 Można zaprogramować do 40 stacji FM, DAB i iRadio. Aby dodać bieżąca stację do listy zaprogramowanych, naciśnij przycisk store na pilocie. Naciśnięcie przycisk preset na pilocie spowoduje wyświetlenie listy zaprogramowanych stacji dla wszystkich trzech trybów tunera. Użyj przycisków nawigacyjnych ( $\bullet\bullet$ ) oraz przycisku ok/list na pilocie, aby przeglądać i wybierać zaprogramowane stacie.
- 3.11 Po wybraniu wejścia DAB, FM, iRadio, UPnP™ lub iPod/USB można użyć przycisku info ( ) na pilocie, aby wyświetlić dodatkowe informacie dotyczące wejścia lub odtwarzanej stacji, utworu bądź pliku.

#### 4. Korzystanie z trybu listy i sterowanie odtwarzaniem

- 4.1 Naciśnięcie przycisku ok/list na pilocie przełącza UnitiQute 2 w tryb listy, w którym wyświetlana jest lista dostępnych pozycji dla wybranego w danym momencie wejścia. Aby przewijać listę w górę i w dół, użyj przycisków nawigacyjnych ( $\blacktriangleright$   $\blacktriangleright$ ) na pilocie. W celu wybrania pozycji naciśnij przycisk ok/list. Aby powrócić do normalnego trybu wyświetlania, naciśnij przycisk exit. W przypadku długich list można użyć przycisków numerycznych na pilocie, aby szybko przeszukiwać listę alfabetycznie.
- 4.2 Aby rozpocząć odtwarzanie pozycji w trybie listy, trzeba znaleźć odpowiednią pozycję na liście i nacisnąć przycisk ok/list. Podczas odtwarzania z wejść iPod, USB, Spotify®, UPnP™ i Bluetooth można używać przycisków sterowania odtwarzaniem ( ) na pilocie, aby sterować funkcjami odtwarzania/pauzy, następnego i poprzedniego utworu oraz zatrzymania.

#### USB/iPod 4/18 Sing Loud.wav Grace and Danger.wav Song 44.wav 4I Was A Cloud.wav

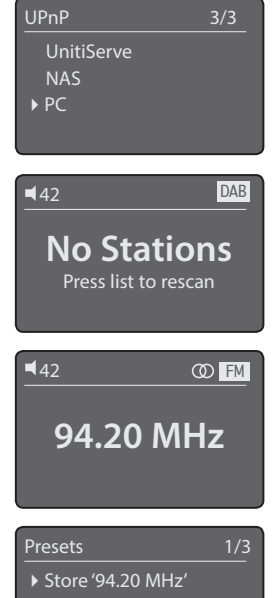

Rename A Preset Delete A Preset

Uwaga 3.7: Serwery UPnP™ wykorzystują oprogramowanie, które zapewnia UnitiQute 2 dostęp i odtwarzanie zapisanej na nich zawartości audio. Serwerem UPnP™ może być odtwarzacz z dyskiem twardym Naim UnitiServe lub komputer domowy. Niektóre sieciowe serwery dyskowe (NAS) również maja funkcjonalność serwera UPnP™. Dostępnych jest dużo różnych aplikacji serwerów UPnP™ zgodnych z systemami operacyjnymi Windows i OS X. Program Windows Media™ Player w wersji 11 i nowszych również zawiera wbudowaną aplikację serwera UPnP™.

Uwaga 4.1: Tryb listy działa nieco inaczej w przypadku wejść radia FM, Spotify®, Bluetooth, Multiroom i wejść zewnętrznych. Po wybraniu wejścia FM naciśnięcie przycisku list lub ok/list pojawi się opcja wyboru dźwięku monofonicznego. W przypadku wejść Spotify®, Bluetooth, Multiroom i wejść zewnętrznych przycisk list na przednim panelu oraz przycisk ok/list na pilocie są nieaktywne.

# UnitiQute 2 • РУССКИЙ

#### 1. Установка и подключение

- 1.1 Установите UnitiQute 2 на устойчивой, подходящей для установки поверхности. Убедитесь в том, что устройство установлено в хорошо проветриваемом месте.
- 1.2 Проверьте, чтобы сетевое напряжение, указанное на задней панели UnitiQute 2, соответствовало напряжению, рекомендованному в вашей стране. Подключите устройство к сетевому питанию с помощью поставленного в комплекте кабеля, но не включайте устройство до тех пор, пока не будут подключены все соединения.
- 1.3 Найдите на задней панели Переключатель сигнального заземления и выберите опцию chassis (заземление на шасси) за исключением случаев, когда UnitiQute 2 подключен к системе hi-fi с другим заземленным компонентом (например, все CD-плееры Naim), или если при включении устройства из динамиков раздается шум от сети.
- 1.4 Подключите динамики в разъемы для динамиков UnitiQute 2. Проверьте, чтобы расположение положительных и отрицательных концов кабелей на разъемах было одинаковым для обоих каналов. В случае необходимости соответствующие кабели для динамиков можно приобрести у торгового представителя компании Naim.
- 1.5 Для использования тюнера DAB/FM необходимо подключить соответствующую антенну в антенное гнездо DAB/FM.
- 1.6 При использовании сабвуфера или усилителя с внешним источником питания подключите сигнальный кабель в выходной разъем предусилителя UnitiQute 2. В случае необходимости соответствующий кабель можно приобрести у торгового представителя компании Naim.
- 1.7 Для воспроизведения аудио с интернет-радиостанций, серверов UPnP™, через Spotify® Connect или другие стримеры Naim необходимо подключить UnitiQute 2 к Интернету через сетевой маршрутизатор. Вы можете либо подключить сетевой разъем UnitiQute 2 к сетевому маршрутизатору с помощью кабеля Ethernet, либо подключить поставленную в комплекте с устройством антенну Wi-Fi к антенному гнезду Wi-Fi на задней панели.
- 1.8 Для воспроизведения аудио устройством UnitiQute 2 со стримеров Bluetooth® поставляемая в комплекте антенна Bluetooth должна быть подключена к антенному гнезду Bluetooth на задней панели.
- 1.9 Если вы хотите, чтобы UnitiQute 2 проигрывал аудиофайлы, хранящиеся на USB-носителе, например на устройстве iOS или флешкарте, подключите его в USB-разъем на передней панели с помощью соответствующего кабеля, если необходимо.
- 1.10 Если вы планируете использовать внешние аудиоисточники с устройством UnitiQute 2, подключите их с помощью специальных кабелей к одному или нескольким аналоговым или цифровым выходам на задней панели.

#### 2. Включение устройства и начало работы

- 2.1 После подключения всех соединений включите устройство UnitiQute 2 с помощью переключателя on/off (вкл./выкл.) на задней панели. На дисплее UnitiQute 2 отобразится окно приветствия, после этого выберите аналоговый вход или, если он использовался ранее, последний выбранный вход.
- 2.2 Для первоначальной настройки UnitiQute 2 рекомендуется использовать пульт дистанционного управления. С помощью кнопок навигации (56) выберите входы и пункты меню. Подтвердите выбор нажатием на кнопку ok/list. Для возврата к предыдущему меню используйте левую (3) кнопку.

Примечание: Полная информация о настройке и работе с устройством UnitiQute 2 содержится в справочном руководстве, доступном на сайте: www.naimaudio.com

Примечание 1.7 & 1.8: UnitiQute 2 поставляется в комплекте с антеннами Wi-Fi и Bluetooth. Каждая антенна должна быть подключена в соответствующее антенное гнездо на задней панели. Из двух антенн Bluetooth-антенна имеют меньшую длину.

Примечание 1.9: Большинство USB-устройств типа UMS (универсальный накопитель данных) совместимы с USB-аудиовходом UnitiQute 2. К таким устройствам относятся портативные цифровые музыкальные проигрыватели, смартфоны, планшетные ПК, USB-карты памяти и устройства для чтения карт памяти. USB-устройства другого типа (не UMS), например прошлые версии MP3-проигрывателей, можно подключить к входу на передней панели UnitiQute 2 с помощью стереокабеля Jack 3,5 мм из разъемов для наушников.

Примечание 2.1: Если устройство UnitiQute 2 не используется в течение двух минут, оно переключается в режим отображения времени. Время перехода в режим ожидания можно настроить в меню настройки. Если часы не настроены, на дисплее появится надпись «Нет вр».

# UnitiQute 2 • РУССКИЙ

- 2.3 Вы можете изменить язык интерфейса UnitiQute 2. Войдите в режим настройки и выберите язык (Language).
- 2.4 При использовании сабвуфера или усилителя с внешним источником питания необходимо настроить выход предусилителя UnitiQute 2. Войдите в режим настройки и выберите опцию Гр.говор, затем нажмите Тип. Выберите опцию Ш.пол, если не планируется использовать сабвуфер или внешний усилитель. Выберите опцию У.пол, если планируется использовать сабвуфер или усилитель с внешним источником питания с динамиками с ограниченным диапазоном частот, подключенными к выходам динамиков UnitiQute 2. Выберите опцию Нет, если к выходам динамиков UnitiQute 2 не будут подключены динамики.
- 2.5 При поставке UnitiQute 2 автоматически настроен на подключение к проводным домашним сетям по протоколу TCP/IP. Однако если UnitiQute 2 использовался ранее, и настройки сети были изменены, или маршрутизатор запрашивает нестандартные настройки, устройство может не подключиться автоматически. В таком случае прочтите справочное руководство.

При использовании беспроводного сетевого подключения потребуется настроить UnitiQute 2 для подключения к сети. Войдите в режим настройки и выберите опцию Параметры сети для настройки беспроводного подключения UnitiQute 2.

2.6 Для настройки громкости UnitiQute 2 либо дотроньтесь до логотипа на передней панели, либо воспользуйтесь кнопками на пульте управления.

#### 3. Выбор входов

- 3.1 Вы можете выбрать входы UnitiQute 2 с помощью кнопок навигации ( $\blacktriangleright$ ) на пульте управления или одной из кнопок выбора входа на пульте управления.
- 3.2 Нажав на одну из кнопок выбора входа на пульте управления, вы сможете выбрать определенный вход или просмотреть всю группу входов. Например, при нажатии кнопки Радио вы сможете просмотреть группу входов FM, DAB и iRadio. Для изменения назначения кнопок войдите в режим настройки и выберите опцию Кн. пульта.
- 3.3 При подключении UnitiQute 2 к сети с высокоскоростным доступом к Интернету устройство автоматически загрузит список доступных интернет-радиостанций. Если после этого вы выберите вход iRadio, отобразится меню со списками всех доступных станций. Для загрузки списка и выбора станций используйте кнопки навигации ( $\blacktriangleleft \blacktriangledown 4$ ) и кнопку ok/list.
- 3.4 UnitiQute 2 может воспроизводить потоковое вещание Spotify® через систему Spotify® Connect, встроенную в некоторые приложения проигрывателя Spotify®. После приема потока Spotify® UnitiQute 2 автоматически выбирает вход Spotify®. После подключения звуковоспроизводящего устройства Spotify® управление им осуществляется с помощью приложения Spotify®, приложения Naim или кнопок управления на пульте управления или передней панели UnitiQute 2.
- 3.5 UnitiQute 2 может воспроизводить аудиопотоки через беспроводное подключение Bluetooth со звуковоспроизводящих устройств, имеющих соответствующую функцию. Устройство UnitiQute 2 по умолчанию настроено на запрос «сопряжения» со стримерами Bluetooth перед воспроизведением аудиопотока Bluetooth. Для сопряжения UnitiQute 2 с Bluetooth-устройством выберите вход Bluetooth и нажмите кнопку воспр./пауза ( $\blacksquare$ ) на пульте управления. UnitiQute 2 станет активным для сопряжения в меню настройки Bluetooth-устройства. После успешной настройки сопряжения с Bluetooth-устройством UnitiQute 2 сможет использовать аудиоприложения на устройстве. При приеме потока Bluetooth UnitiQute 2 автоматически переключается на вход Bluetooth. В меню настройки входа Bluetooth UnitiQute 2 представлены дальнейшие параметры конфигурации Bluetooth, в том числе «открытое» сопряжение.

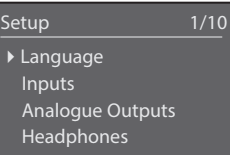

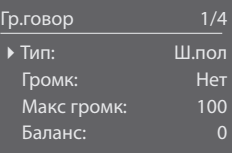

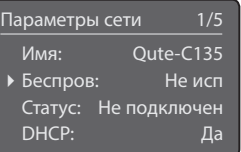

Примечание 3: Приложение Naim, которое можно скачать в iTunes App Store и Google Play Store, позволяет осуществлять беспроводное управление с устройств iOS и Android с сенсорными экранами.

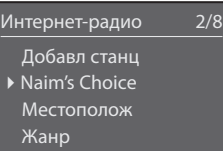

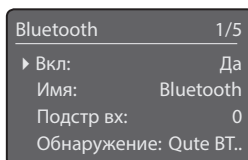

Примечание 3.4: Установленное по умолчанию имя сети UnitiQute 2 (Qute-XXXX) содержит последние четыре символа MACадреса устройства. Полный MAC-адрес указан в меню настройки сети.

Примечание 3.5: Установленное по умолчанию имя Bluetooth UnitiQute 2 (Qute BT XXXX) содержит последние четыре символа MAC-адреса устройства.

Примечание 2.3: Войдите в режим настройки, нажав клавишу настр ( $\blacktriangleright$ ) на пульте. Переходите к разным меню настройки с помощью кнопок навигации ( $\blacktriangle\blacktriangledown\blacktriangle\blacktriangle$ ). Выберите опции, нажав на кнопку ok/list. Для выхода из режима настройки нажмите кнопку настр или exit (выход).

- 3.6 При подключении устройства iOS или другого запоминающего устройства USB к USB-разъему на передней панели и выборе входа USB на дисплее UnitiQute 2 отобразится структура меню подключенного устройства. Для загрузки и выбора содержания используйте кнопки навигации (563) и кнопку ok/list на пульте управления. Чтобы воспроизвести файл или все содержимое папки, альбома или плей-листа, нажмите кнопку play/pause ( $\blacktriangleright$ ) на пульте управления.
- 3.7 При выборе UPnP™-входа UnitiQute 2 отобразится список доступных серверов UPnP™ в сети. Для загрузки и выбора содержания сервера используйте кнопки навигации ( $\blacktriangleright\blacktriangleright\blacktriangleleft$ ) и кнопку ok/list на пульте управления. Для воспроизведения файлов с выбранного сервера нажмите кнопку play/pause ( $\blacktriangleright$ ) на пульте управления.
- 3.8 Перед использованием тюнер DAB должен завершить поиск станций. Выберите вход DAB и нажмите кнопку ok/list на пульте управления, чтобы начать поиск. После завершения поиска первая станция будет проигрываться автоматически. Вы можете выбрать другие станции, нажав на кнопки назад ( $\blacktriangleleft$ ) или вперед ( $\blacktriangleright$ ) на пульте управления.
- 3.9 Для использования тюнера FM выберите вход FM и нажмите на кнопки назад (( $\blacksquare$ ) или вперед ( $\blacksquare$ ) на пульте управления. Тюнер будет осуществлять поиск станций. Поиск останавливается каждый раз при обнаружении станции (предоставляя возможность сохранить станцию как предустановленную). Для возобновления поиска повторно нажмите кнопку назад ( $\ket{\blacktriangleleft}$ ) или вперед ( $\blacktriangleright$ ). Информация о станции и текст прокрутки отобразятся на дисплее, если станция передает такую информацию.
- 3.10 Вы можете сохранить до 40 FM-, DAB- и iRadio-станций как предустановленные станции. Чтобы сохранить выбранную в настоящий момент станцию как предустановленную, нажмите кнопку store (сохранить) на пульте управления. При нажатии кнопки preset (предус) на пульте управления отобразится список сохраненных станций в трех режимах тюнера. Для загрузки и выбора предустановленных станций используйте кнопки навигации ( $\rightarrow$ ) и кнопку ok/list на пульте управления.
- 3.11 При выборе входов DAB, FM, iRadio, UPnP™ и iPod/USB кнопка info ( ) на пульте управления выводит на дисплей дополнительную информацию о входе или воспроизводимых в настоящий момент данных мультимедиа.

#### 4. Использование опций Режим списка и Управление воспроизведением

- 4.1 При нажатии на кнопку ok/list на пульте управления UnitiQute 2 перейдет в режим List Mode (Режим списка). На дисплее отобразится список доступных элементов для выбранного входа. Для прокрутки списков вверх и вниз и выбора элементов используйте кнопки навигации ( $\blacktriangleright\blacktriangleright\blacktriangleleft\blacktriangleright\blacktriangleleft\blacktriangleright\mu$ ) и кнопку ok/list на пульте управления. Для возврата к стандартному экрану нажмите кнопку exit (выход). Во многих списках с большим количеством элементов для перехода к элементам списка в алфавитном порядке могут использоваться цифровые клавиши.
- 4.2 В режиме списка вы можете выбрать элемент, который хотите воспроизвести, с помощью кнопок навигации, а затем подтвердить выбор, нажав кнопку ok/list или play (воспр.). При воспроизведении аудио со входов iPod, USB, Spotify®, UPnP™ и Bluetooth вы можете использовать кнопки команд ( $\blacktriangleright$   $\blacktriangleright$   $\blacktriangleright$  ) на пульте для управления такими функциями, как воспроизведение/пауза, переход назад, вперед или остановка.

#### $USB/IPOd$  4/18 Sing Loud.wav Grace and Danger.wav Song 44.wav

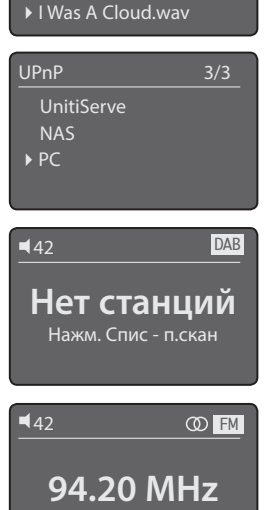

Presets 1/3 4Сохр '94.20 MHz' Переим предуст Удалить предуст

# UnitiQute 2 • РУССКИЙ

Примечание 3.7: Серверы UPnP™ имеют встроенное программное обеспечение, позволяющее UnitiQute 2 подключаться и воспроизводить сохраненное аудио через сеть. Сервером UPnP™ может служить плеер с жестким диском UnitiServe производства Naim или домашний компьютер. Некоторые устройства NAS (сетевое хранилище) также поддерживают протоколы UPnP™. Существует множество серверных приложений UPnP™ других разработчиков, совместимых с операционными системами Windows и OS X. Также проигрыватель Windows Media™ 11 или более поздних версий имеет встроенное серверное приложение UPnP™.

Примечание 4.1: Режим списка не доступен или его стандартные функции ограничены при использовании входов FM-радио, Spotify®, Bluetooth, Multiroom и других внешних входов. Если выбран вход FM, при нажатии кнопки list (список) или ok/list (ок/ список) отобразится только одна опция выбора. Если выбраны входы Spotify®, Bluetooth, Multiroom или другие внешние входы, кнопка списка на передней панели и кнопка ok/list (ок/список) не будут функционировать.

## UnitiQute 2 • 中文

#### 1. 2. 2. 2. 2. 2. 2. 2. 2. 2. 2. 安装和连接

- 1.1 将 UnitiQute 2 放置在适当、平稳的表面。确保通风良好。
- 1.2 检查 UnitiQute 2 后面板上规定的电源电压是否适用于您所在的国家/地区。使用随附的缆线连接到电源,但请在完成所有其他连接后才开 启。
- 1.3 找到后面板"信号接地开关",并选择 chassis(机箱)选项,除非 UnitiQute 2 已连接到包括其他接地源组件(例如,所有的 Naim CD 播放器)的 hi-fi 系统, 或在开启时通过扬声器能听见电源产生的"嗡嗡"声。
- 1.4 将扬声器连接到 UnitiQute 2 扬声器接口。确保两个声道缆线两端正负极一致。Naim 零售商可以供应相关扬声器缆线(如有需要)。
- 1.5 要使用 DAB/FM 调谐器,必须将适当的天线连接到 DAB/FM 天线接口。
- 1.6 如果使用重低音扬声器或外部功率放大器,请将其信号线连接到 UnitiQute 2 前置放大器输出接口。Naim 零售商可以供应相关缆线(如有 需要)。
- 1.7 要播放来自互联网无线电台、UPnP™ 服务器、Spotify® Connect 或其他 Naim 串流装置的音频, UnitiQute 2 必须通过路由器连接到 互联网。可以使用以太网缆线连接 UnitiQute 2 网络接口和路由器, 或者将随附的 Wi-Fi 天线连接到后面板 Wi-Fi 天线接口。
- 1.8 要通过 UnitiQute 2 播放来自 Bluetooth® (蓝牙)串流装置的音频, 必须将随附的蓝牙天线连接到后面板的蓝牙天线接口。
- 1.9 要通过 UnitiQute 2 播放存储在 USB 存储装置(例如,iOS 装置或记忆棒)上的文件,将其连接到前面板 USB 接口,必要时使用相关缆 线。
- 1.10 要将 UnitiQute 2 与外部音频源结合使用,请使用相应的缆线将其连接到后面板上的一个或多个模拟或数字输入端。

## 2. 2. "我们是我们的人们就会在这里的人们就会在这里的人们

- 2.1 完成所有连接后,使用后面板上的 on/off (开/关) 开关开启 UnitiQute 2。UnitiQute 2 会显示欢迎画面并选择其"模拟"输入。如果先 前已使用,则会选择上次的输入。
- 2.2 出于初始设置目的, 最好使用遥控来控制 UnitiQute 2。使用"导航键" (▲ ▼) 选择输入或菜单项;使用 ok/list (确定/列表) 键确认选 择。要返回上一个菜单,请使用"向左键" (4)。
- 2.3 UnitiQute 2 界面语言可以更改。进入"设置模式"并选择"语言"(Language)。

备注: 完整的 UnitiQute 2 安装和操作信息, 请见《参考手册》。手册可从以下 网站获取:www.naimaudio.com

备注 1.7 和 1.8: UnitiQute 2 随附 Wi-Fi 和蓝牙天线。每个天线都必须安装到 后面板正确的天线接口。蓝牙天线是二者中较短的。

备注 1.9: 大多数 UMS(通用大容量存储)USB 装置都与 UnitiQute 2 USB 音频输入兼容。此类装置可能包括便携式数字音乐播放器、智能手机、平板电 脑、USB 记忆棒以及内存卡读卡器。非 UMS USB 装置,例如较早的 MP3 播 放器,可以使用 3.5mm 立体声插孔缆线从其耳机插孔连接到 UnitiQute 2 前面 板输入端。

备注 2.1: 如果 UnitiQute 2 闲置不用,它会在两分钟后切换至时间显示。可以 从设置菜单调节此延迟时间。如果未设置时钟,它会显示"无时间"。

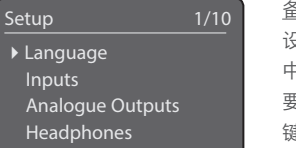

备注 2.3: 按遥控上的"设置键" ( ♪),进入' 设置模式"。使用"导航键" (563) 在菜单 中导航。按 ok/list(确定/列表)键选择选项。 要离开设置模式,按"设置键"或 exit(退出) 键。

- 2.4 如果使用重低音扬声器或外部功率放大器,必须配置 UnitiQute 2 前置放大器输出。进入"设置模式"并选择扬声器,然后选择类型。如果 未使用重低音扬声器或外部功率放大器,请选择大。如果使用重低音扬声器或外部功率放大器,并且 UnitiQute 2 扬声器输出端连接非全频 扬声器,请选择小。如果无扬声器连接到 UnitiQute 2 扬声器输出端,请选择无。
- 2.5 UnitiQute 2 在发货时配置为自动连接到有线 TCP/IP 家用网络。但是, 如果先前已使用 UnitiQute 2 日其网络配置已发生更改, 或路由 器需要非标准设置,则可能无法做到这一点。如果发生这种情况,请参阅《参考手册》。

如果使用无线网络连接,需要对 UnitiQute 2 进行连接配置。进入设置模式并选择"网络设置"选项以配置 UnitiQute 2 无线设置。

- 2.6 要调节 UnitiQute 2 的音量,可触摸前面板上的徽标或使用遥控器上的音量键。
- 3. 选择输入
- 3.1 使用遥控器上的导航键 (▲▼) 或仟意一个输入选择键, 可选择 UnitiQute 2 的输入。
- 3.2 按其中一个输入选择键可选择单一输入或在一组输入中滚动。例如,按 radio(广播)键可在由 FM、DAB 和 iRadio 输入组成的组中滚 动。要修改键分配,请进入设置模式并选择"摇控器按键"。
- 3.3 当 UnitiQute 2 已连接到高速网络后, 会自动下载可用互联网电台列表。后续选择 iRadio 输入后, 将会显示一个菜单, 列出所有可用的电 台。使用遥控上的"导航键"(▲ ▼ 4) 和 ok/list 键浏览列表并选择电台。
- 3.4 UnitiQute 2 可通过具备 Spotify® Connect 功能的 Spotify® 播放器应用播放 Spotify® 流媒体文件。当收到 Spotify® 流媒体 时, UnitiQute 2 会自动选择其 Spotify® 输入。建立 Spotify® 播放后, 可通过 Spotify® 应用程序、Naim 应用程序、UnitiQute 2 遥 控或前面板上的按钮来控制。
- 3.5 UnitiQute 2 可以通过蓝牙无线连接播放来自正确配置的播放装置上的音频流。UnitiQute 2 默认配置为需要与蓝牙串流装置"配对" , 然后才能播放蓝牙音频流。要将 UnitiQute 2 与蓝牙装置配对,请选择蓝牙输入并按遥控上的 播放/暂停 键 ( )】。UnitiQute 2 将 会出现在蓝牙装置的设置菜单中,以供配对。与蓝牙装置成功配对后,UnitiQute 2 可用于装置上的音频应用程序。在收到蓝牙流媒体 时,UnitiQute 2 会自动切换到其蓝牙输入。UnitiQute 2 "蓝牙"输入设置菜单提供更多蓝牙配置选项,包括"启用"配对。
- 3.6 当 iOS 或其他 USB 存储装置连接到前面板 USB 接口并选择 USB 输入后,UnitiQute 2 会显示反映此装置的菜单结构。使用遥控上的" 导航" (▲ ▼ 4 ) 键和 ok/list 键浏览列表并选择内容。按遥控上的 播放/暂停 键 ( ) ) 播放文件夹、专辑或播放列表中的一个文件或全部 内容。
- 3.7 选择 UnitiQute 2 UPnP™ 输入后,网络中可用的 UPnP™ 服务器列表即会显示。使用遥控上的"导航"(▲▼1) 键和 ok/list 键浏览列 表并选择服务器内容。按遥控上的 播放/暂停 键(▶|)播放所选条目。

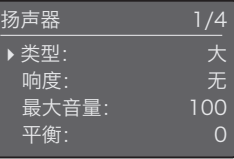

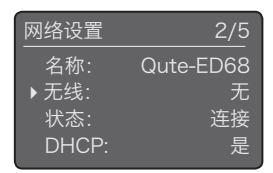

备注 3: iTunes App Store 和 Google Play 商店提供 Naim 应用程序, 可在 iOS 和 Android 装置上实现无线触摸屏控制。

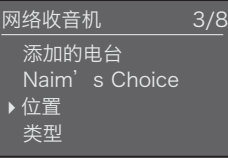

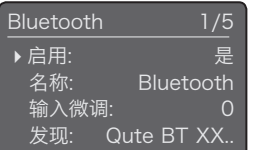

USB/iPod 4/18

XXXX) 中包括装置 MAC 地址的最后四个字 符。"网络设置"菜单中列有完整的 MAC 地 址。

备注 3.4: 默认的 UnitiQute 2 网络名称 (Qute-

备注 3.5: 默认的 UnitiQute 2 蓝牙名称 (Qute BT XXXX) 中包括装置 MAC 地址的最后四个 字符。

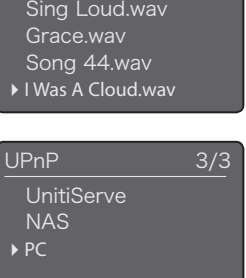

备注 3.7: UPnP™ 服务器包括相关软件, 让 UnitiQute 2 可以通过网络访问和播放其 存储的音频。UPnP™ 服务器可能为 Naim UnitiServe 硬盘播放器电脑。某些网络附加存 储 (NAS) 驱动还包括 UPnP™ 应用程序。存在 许多与 Windows 和 OS X 操作系统兼容的第 三方 UPnP™ 服务器应用程序, 但 Windows Media™ Player 11 版或更高版本自带 UPnP™ 服务器应用程序。

# UnitiQute 2 • 中文

# UnitiQute 2 • 中文

- 3.8 DAB 调谐器必须搜索电台才能使用。选择 DAB 输入并按遥控上的 ok/list 键开始搜索。搜索完成后,会播放第一个电台。可以按遥控上 的"上一个"( ) 或"下一个"( ) ) 键选择其他电台。
- 3.9 要使用 FM 调谐器, 请选择 FM 输入并按遥控上的"<u>上一个</u>"( |) 或"<u>下一个</u>"( )) 键。调谐器会搜索电台, 并在每次找到一个电台后停 止(让用户有机会将该电台设为预设值)。要重新开始搜索,再次按"上一个"( |4) 或"下一个"( ) ) 键。如果通过电台广播, 会显示电 台信息和滚动文字。
- 3.10 可以将多达 40 个 FM、DAB 和 iRadio 电台存储为预设值。要将目前的电台保存为预设值,请按遥控上的 store (存储) 键。按遥控上 的 preset (预设) 键会显示所存储的覆盖三种调谐器模式的预设值列表。使用遥控上的"导航键"(▲ ▼) 和 ok/list 键浏览列表并选择预设 值。
- 3.11 选择 DAB、FM、iRadio、UPnP™ 和 iPod/USB 输入后, 可以使用遥控上的"信息键"(i) 来显示有关输入或目前播放的媒体的补充信 息。
- 4. 使用列表模式和控制播放
- 4.1 按前面板"ok/list"键可将 UnitiQute 2 切换到列表模式并显示目前所选输入的可用条目列表。要在列表中向上或向下滚动并选择条目,请 使用"导航键"(▲▼1)和"ok/list"键。要返回正常显示,请按"exit"(退出)键。在许多较长的条目列表(以字母顺序排列)中,可 以使用遥控器上的"数字键"浏览列表。
- 4.2 导航到条目并按"ok/list"(确定/列表)键或"play"(播放)键,可从"列表模式"选择条目播放。在通过 iPod、USB、Spotify® 、UPnP™ 和蓝牙输入播放期间, 可使用遥控器上的"控制键"( ) 2 | 【 》 ■) 控制播放/暂停、上一个、下一个或停止功能。

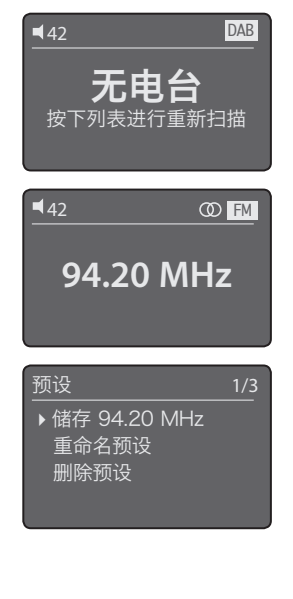

备注 4.1: 标准列表模式行为的例外情况包括 FM 电台、Spotify®、蓝牙、Multiroom 和外部输 入。选择 FM 输入后, 按 list(列表)按钮或 ok/list 键会显示单一选择选项。选择 Spotify® 、蓝牙、Multiroom 或任何外部输入后,前面 板"列表"按钮和遥控 ok/list 键不起作用。

#### 1. 설치 및 연결

- 1.1 UnitiQute를 안정적인 적당한 표면 위에 세워 놓습니다. 통풍이 잘 되는지 확인합니다.
- 1.2 UnitiQute 2 후면 패널에 표시된 전원 전압이 해당 국가에 적합한지 확인합니다. 동봉된 케이블을 사용하여 전원을 연결하되, 나머지 연결을 모두 완료할 때까지 전원을 켜지 마십시오.
- 1.3 후면 패널의 신호 접지 스위치를 찾아서 chassis(섀시) 옵션을 선택합니다(UnitiQute를 다른 접지된 소스 기기(예: 모든 Naim CD 플레이어)에 연결했거나 전원을 켜면 스피커를 통해 전원 험이 들리는 경우 제외).
- 1.4 스피커를 UnitiQute 2 스피커 단자에 연결합니다. 케이블 양쪽 끝의 양극(+)과 음극(-) 방향이 두 채널 모두 같은지 확인합니다. 필요할 경우 Naim 판매점에서 적합한 스피커 케이블을 구입하실 수 있습니다.
- 1.5 DAB/FM 튜너를 사용하려면 DAB/FM 안테나 단자에 적합한 안테나를 연결해야 합니다.
- 1.6 서브우퍼 또는 외장 파워 앰프를 사용하려면 신호 케이블을 UnitiQute의 프리앰프 출력 단자에 연결하십시오. 필요할 경우 Naim 판매점에서 해당 케이블을 구입하실 수 있습니다.
- 1.7 인터넷 라디오 방송국, UPnP™ 서버, Spotify® Connect, 또는 기타 Naim 스트리밍 기기에서 전송되는 오디오를 재생하려면 UnitiQute 를 네트워크 라우터(공유기)를 통해 인터넷에 연결해야 합니다. 이더넷 케이블을 사용하여 UnitiQute 2 네트워크 단자를 네트워크 라우터(공유기)에 연결하거나, 제공된 Wi-Fi 안테나를 후면 패널의 Wi-Fi 안테나 단자에 연결하십시오.
- 1.8 UnitiQute를 사용하여 Bluetooth® 스트리밍 장치에서 전송된 오디오를 재생하려면 제공된 Bluetooth 안테나를 후면 패널의 Bluetooth 안테나 단자에 연결해야 합니다.
- 1.9 UnitiQute를 사용하여 iOS 기기나 메모리 스틱 같은 USB 저장 장치에 저장된 오디오 파일을 재생하려면 필요할 경우 적절한 케이블을 사용하여 해당 장치를 전면 패널 USB 단자에 연결하십시오.
- 1.10 UnitiQute와 함께 외부 오디오 소스 기기를 사용할 경우, 적절한 케이블을 사용하여 해당 기기를 후면 패널에 있는 하나 이상의 아날로그 또는 디지털 입력에 연결하십시오.

#### 2. 전원 거의 거의 거고 시작하기

- 2.1 모든 연결을 완료한 후에 후면 패널의 on/off 스위치를 사용하여 UnitiQute 2의 전원을 켭니다. UnitiQute 2에 시작 화면이 표시되고 Analogue(아날로그) 입력이 자동으로 선택되거나, 이전에 사용한 적이 있으면 마지막으로 선택했던 입력이 선택됩니다.
- 2.2 초기 설정 시에는 리모콘을 사용하여 UnitiOute를 제어하는 것이 가장 좋습니다. 이동(▲ ▼) 버튼을 사용하여 입력 또는 메뉴 항목을 선택하고 ok/list 버튼을 사용하여 선택 사항을 확인합니다. 이전 메뉴로 돌아가려면 왼쪽(3) 버튼을 사용합니다.
- 2.3 UnitiQute 2 인터페이스 언어를 변경할 수 있습니다. 설정 모드로 전환하고 언어(Language)를 선택합니다.

참고 1.7 및 1.8: UnitiQute에는 Wi-Fi 및 Bluetooth 안테나가 모두 함께 제공됩니다. 각 안테나를 후면 패널의 올바른 안테나 단자에 연결해야 합니다. 둘 중에 더 짧은 안테나가 Bluetooth 안테나입니다.

참고: UnitiQute의 설치 및 사용에 대한 전체 내용은 다음 웹사이트에서 제공되는 참고 설명서에서 확인할 수 있습니다. www.naimaudio.com

참고 1.9: 대부분의 UMS(유니버설 매스 스토리지) USB 장치는 UnitiQute 2 USB 오디오 입력 단자와 호환됩니다. 이런 장치로는 휴대용 디지털 음악 플레이어, 스마트폰, 태블릿 컴퓨터, USB 메모리 스틱 및 메모리 카드 리더기 등이 있습니다. 구형 MP3 플레이어처럼 UMS가 아닌 USB 장치는 3.5mm 스테레오 잭 케이블을 사용하여 해당 장치의 이어폰 단자를 통해 UnitiQute의 전면 패널 입력 단자에 연결할 수 있습니다.

참고 2.1: UnitiQute를 사용하지 않고 놔두면 2분 후에 시간 표시 모드로 전환됩니다. 이 지연 시간은 설정 메뉴를 통해 조절할 수 있습니다. 시계가 설정되지 않았으면 "설정시각 없음"이라고 표시됩니다.

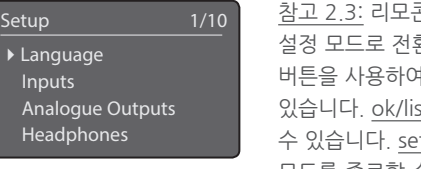

콘의 설정 (  $\bigtriangledown$  ) 버튼을 눌러 환할 수 있습니다. 이동(▲▼◀) 계 설정 메뉴를 탐색할 수 st 버튼을 눌러 옴셔을 선택할 etup 또는 exit 버튼을 눌러 설정 모드를 종료할 수 있습니다.

# UnitiQute 2 • 한국어

- 2.4 서브우퍼 또는 외장 파워 앰프를 사용하려면 UnitiQute 2 프리앰프 출력을 구성해야 합니다. 설정 모드로 전환하고 스피커 와 유형을 차례로 선택합니다. 서브우퍼 또는 외장 파워 앰프를 사용하지 않으려면 Large를 선택합니다. 서브우퍼 또는 외장 파워 앰프를 UnitiQute 2 스피커 출력단에 연결한 (대역폭이 제한된) 소형 스피커와 함께 사용하려면 Small을 선택합니다. UnitiQute 2 스피커 출력단에 스피커를 연결하지 않으려면 None을 선택합니다.
- 2.5 UnitiQute는 출고 시에 유선 TCP/IP 홈 네트워크에 자동으로 접속하도록 구성되었습니다. 그러나 UnitiQute를 이미 사용함으로 인해 네트워크 구성이 변경되었거나 라우터에서 기본 설정과 다른 설정을 요구할 경우에는 자동 접속이 불가능할 수 있습니다. 이럴 경우에는 참고 설명서를 참조하십시오.

무선 네트워크 연결을 사용하려면 UnitiQute가 네트워크에 가입되도록 구성해야 합니다. 설정 모드로 전환하고 네트워크 설정 옵션을 선택하여 UnitiQute 2 무선 설정을 구성하십시오.

2.6 UnitiQute 2의 음량을 조절하려면 전면 패널의 로고를 터치하거나 리모콘의 음량 버튼을 사용하십시오.

#### 3. 입력 선택

- 3.1 UnitiQute 2의 입력은 리모콘의 이동(▲▼) 버튼이나 리모콘의 입력 선택 버튼 중 하나를 사용하여 선택할 수 있습니다.
- 3.2 리모콘의 입력 선택 버튼 중 하나를 누르면 입력 하나가 선택되거나 여러 입력이 스크롤됩니다. 예를 들어 radio(라디오) 버튼을 누르면 FM, DAB 및 iRadio 입력으로 구성된 그룹을 차례로 스크롤합니다. 버튼에 지정된 설정을 변경하려면 설정 모드로 전환한 다음 리모콘버튼 설정을 선택하십시오.
- 3.3 UnitiQute를 고속 인터넷 네트워크에 연결하면 사용 가능한 인터넷 라디오 방송의 목록이 자동으로 다운로드됩니다. 이어서 iRadio 입력을 선택하면 사용 가능하 방송국이 나열된 메뉴가 표시됩니다. 리모콘의 이동(▲▼ ◀ ) 및 ok/list 버튼을 사용하여 목록을 탐색하고 방송을 선택하십시오.
- 3.4 UnitiQute는 일부 Spotify® 플레이어 앱에 내장된 Spotify® Connect 기능을 통해 Spotify® 스트림을 재생할 수 있습니다. Spotify® 스트림이 수신되면 UnitiQute가 Spotify® 입력을 자동으로 선택합니다. Spotify® 재생이 설정된 후에는 Spotify® 앱 또는 Naim 앱이나 UnitiQute 2 리모콘 또는 전면 패널 컨트롤을 사용하여 재생을 제어할 수 있습니다.
- 3.5 UnitiQute는 Bluetooth 무선 연결을 통해 지원 재생 장치에서 전송된 오디오 스트림을 재생할 수 있습니다. UnitiQute가 Bluetooth 오디오 스트림을 재생할 수 있으려면 먼저 Bluetooth 스트리밍 장치와 "페어링"을 요구하도록 기본적으로 구성되어 있습니다. UnitiOute를 Bluetooth 장치와 페어링하려면 Bluetooth 입력을 선택하고 리모콘의 재생/일지정지 버튼( W )을 누르십시오. UnitiOute 가 Bluetooth 장치 설정 메뉴에 표시되어 페어링할 수 있게 됩니다. Bluetooth 장치와 성공적으로 페어링되면 UnitiQute를 장치의 오디오 앱에서 사용할 수 있게 됩니다. UnitiQute에서 Bluetooth 스트림이 수신되면 Bluetooth 입력으로 자동 전환됩니다. UnitiQute 2 Bluetooth 입력 설정 메뉴에는 "오픈" 페어링을 포함한 추가 Bluetooth 구성 옵션이 있습니다.
- 3.6 iOS 또는 기타 USB 메모리 장치를 전면 USB 단자에 연결하고 USB 입력을 선택하면 UnitiQute에 해당 장치를 나타내는 메뉴 구조가 표시됩니다. 리모콘의 이동(▲▼4) 및 ok/list 버튼을 사용하여 콘텐츠를 탐색하고 선택합니다. 리모콘의 재생/일지정지 버튼( ))을 눌러 파일이나 폴더, 앨범 또는 재생목록의 전체 콘텐츠를 재생할 수 있습니다.

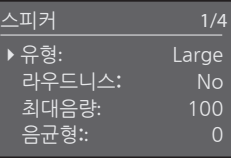

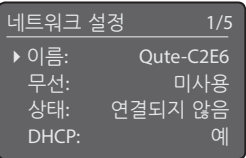

참고 3: iTunes 앱 스토어 및 Google Play 스토어에서 제공되는 Naim 앱을 사용하면 iOS 및 Android 장치의 터치 화면에서 무선으로 제어할 수 있습니다.

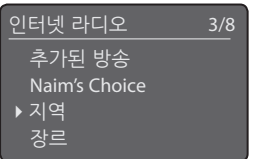

Bluetooth 1/5 ▶ 가능: 예 이름: Bluetooth 입력값 조절: 0 인식: Qute BT XXXX

참고 3.4: 기본 UnitiQute 2 네트워크 이름 (Qute-XXXX)에는 기기의 MAC 주소 중 마지막 4자가 사용됩니다. 전체 MAC 주소는 네트워크 설정 메뉴에 나열됩니다.

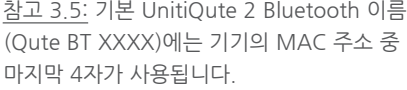

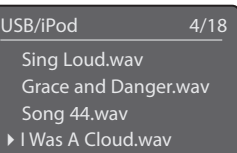

# UnitiQute 2 • 한국어

- 3.7 UnitiOute의 UPnP™ 입력을 선택하면 네트워크에서 사용 가능하 UPnP™ 서버의 목록이 표시됩니다. 리모콘의 이동(▲▼ 4) 및 ok/list 버트윽 사용하여 서버 콘테츠를 탐색하고 서택한니다. 리모콘의 재생/익시정지 버트( )에)윽 눅러 서택하 한목윽 재생한니다.
- 3.8 DAB 튜너를 사용할 수 있으려면 먼저 방송을 검색해야 합니다. DAB 입력을 선택하고 리모콘의 ok/list 버튼을 눌러 검색을 시작합니다. 검색이 완료되면 첫 번째 방송국이 재생됩니다. 리모콘의 이전( M) 또는 다음( M) 버튼을 눌러 다른 방송국을 선택할 수 있습니다.
- 3.9 FM 튜너를 사용하려면 FM 입력을 선택하고 리모콘의 이전(K) 또는 다음(▶) 버튼을 누르십시오. 튜너가 방송국을 검색하고 방송국이 하나씩 발겨될 때마다 (방송을 저장할 수 있는 기회를 부여하기 위해) 검색을 중단합니다. 검색을 재개하려면 이전(K) 또는 다음(K) 버튼을 다시 누르십시오. 방송국 정보와 방송국에서 전송하는 스크롤 텍스트(있을 경우)가 표시됩니다.
- 3.10 FM, DAB 및 iRadio 방송국을 40개까지 저장방송으로 저장할 수 있습니다. 현재 방송국을 저장방송으로 저장하려면 리모콘의 store (저장) 버튼을 누르십시오. 리모콘의 preset(저장방송) 버튼을 누르면 세 가지 튜너 모드에 저장된 방송의 목록이 표시됩니다. 리모콘의 이동(▲ ▼) 및 ok/list 버튼을 사용하여 저장방송을 탐색하고 선택할 수 있습니다.
- 3.11 DAB, FM, iRadio, UPnP™ 및 iPod/USB 입력을 선택했을 때는 리모콘의 정보( ) 버튼을 사용하여 입력이나 현재 재생 중인 미디어에 대한 부가 정보를 표시할 수 있습니다.

#### 4. 지수는 어디에 대해 모두 모드 사용과 재생 조종

- 4.1 리모콘의 ok/list(확인/목록) 버튼을 누르면 UnitiQute 2가 목록 모드로 전환되고 현재 선택된 입력에서 사용 가능한 항목의 목록을 표시합니다. 목록을 위아래로 스크롤하고 항목을 선택하려면 리모콘의 이동(▲ ▼ ◀ ) 및 ok/list 버튼을 사용합니다. 일반 표시 모드로 돌아가려면 exit(종료) 버튼을 누릅니다. 항목의 목록이 길면 리모콘의 숫자 버튼을 사용하여 목록에서 원하는 알파벳으로 시작되는 부분으로 건너뛸 수 있는 경우가 많습니다.
- 4.2 목록 모드에서 재생할 항목으로 이동한 후 ok/list 또는 play(재생)을 눌러 항목을 선택할 수 있습니다. iPod, USB, Spotify®, UPnP™ 및 Bluetooth 입력에서 재생 중일 때는 리모콘의 트랜스포트 버튼(III |4 ) | | | > 사용하여 재생/일시정지, 이전, 다음 또는 정지 기능을 조종할 수 있습니다.

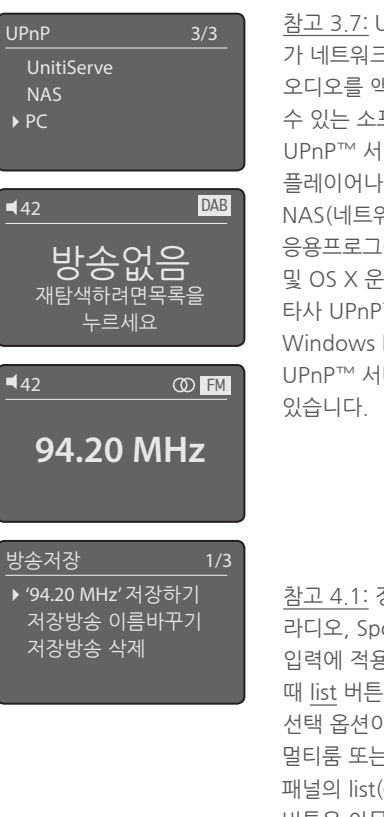

UPnP™ 서버에는 UnitiOute 크륵 통해 서버에 저장되어 있는 오디오를 액세스하고 재생하기 위해 사용할 프트웨어가 포함되어 있습니다. UPH는 Naim UnitiServe 하드디스크 · 홈 컴퓨터일 수 있습니다. 일부 워크 스토리지) 드라이브에도 UPnP™ l램이 내장되어 있습니다. Windows 및 OS X 운영 체제와 모두 호환되는 다양한 타사 UPnP™ 서버 응용프로그램도 있지만, Media™ 플레이어 11 이상에는 UPnP™ 서버 응용 프로그램이 내장되어

정상적인 목록 모드 동작은 FM 라디오, Spotify®, Bluetooth, 멀티룸 및 외부 입력에 적용되지 않습니다. FM 입력을 선택했을 때 list 버튼이나 ok/list 버튼을 누르면 모노 이 표시됩니다. Spotify®, Bluetooth, 는 외부 입력이 선택되었을 때 전면 (목록) 버튼과 리모콘의 ok/list 버튼은 아무 기능도 하지 않습니다.

# UnitiQute 2 Acknowledgements

## Made for **aiPod DiPhone**

"Made for iPod" and "Made for iPhone" mean that an electronic accessory has been designed to connect specifically to iPod or iPhone respectively and has been certified by the developer to meet Apple performance standards. Apple is not responsible for the operation of this device or its compliance with safety and regulatory standards.

iPod and iPhone are trademarks of Apple Inc., registered in the U.S. and other countries.

## Conçu pour **SiPod** DiPhone

" Conçu pour iPod" et "Conçu pour iPhone" indiquent qu'un accessoire électronique a été conçu spécifiquement pour être connecté à un iPod ou un iPhone respectivement et que le développeur certifie qu'il satisfait aux standards de performance d'Apple. Apple n'est pas responsable du fonctionnement de cet appareil ou de sa conformité aux normes de sécurité et réglementaires.

iPod et iPhone sont des marques déposées d'Apple Inc. enregistrées aux Etats Unis et dans d'autres pays.

#### $\overline{\mathbf{r}}$ iPod 5th generation (video)  $\bullet$ 30GB  $\overline{\mathbf{r}}$ iPod 5th generation (video)  $\bullet$ 60GB 80GB

iPhone 3G 8GB 16GB

iPhone

4GB 8GB 16GB

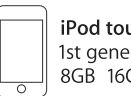

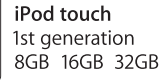

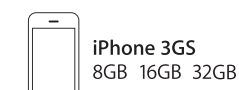

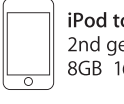

iPod touch 2nd generation 8GB 16GB 32GB

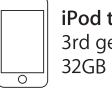

iPod touch 3rd generation 32GB 64GB

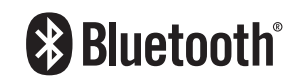

The Bluetooth® word mark and logos are registered trademarks owned by Bluetooth SIG, Inc. and any use of such marks by Naim Audio Ltd. is under licence. Other trademarks and trade names are those of their respective owners.

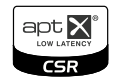

© 2012 CSR plc and its group companies. The apt $X^{\textcircled{\textrm{B}}}$  mark and the aptX logo are trade marks of CSR plc or one of its group companies and may be registered in one or more jurisdictions.

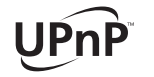

UPnP™ is a trademark of the UPnP™ Forum.

Windows Media™ is a trademark of Microsoft Corporation.

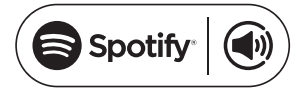

The Spotify software is subject to third party licenses found here: www.spotify.com/connect/third-party-licenses

Naim Audio Ltd. Southampton Road, Salisbury, England SP1 2LN Call. +44 (0) 1722 426600 Email. info@naimaudio.com naimaudio.com

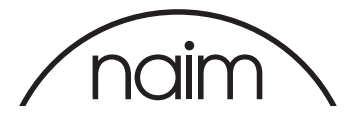

naimaudio.com